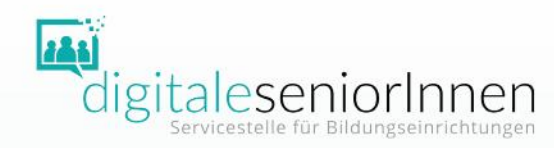

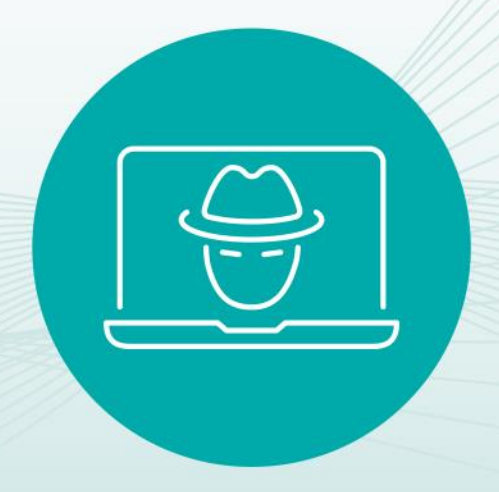

Workshop Informationen, Tipps und Übungen für den Unterricht

Überblick

- Verkauf im Internet
- Schadsoftware
- Phishing

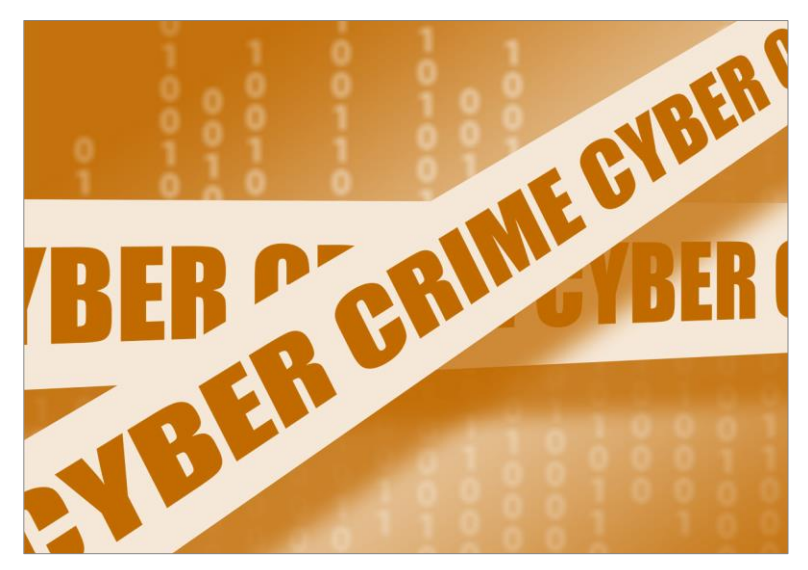

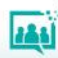

Verkauf im Internet

- Abo-Fallen
- Kleinanzeigenbetrug
- •Identitätsdiebstahl

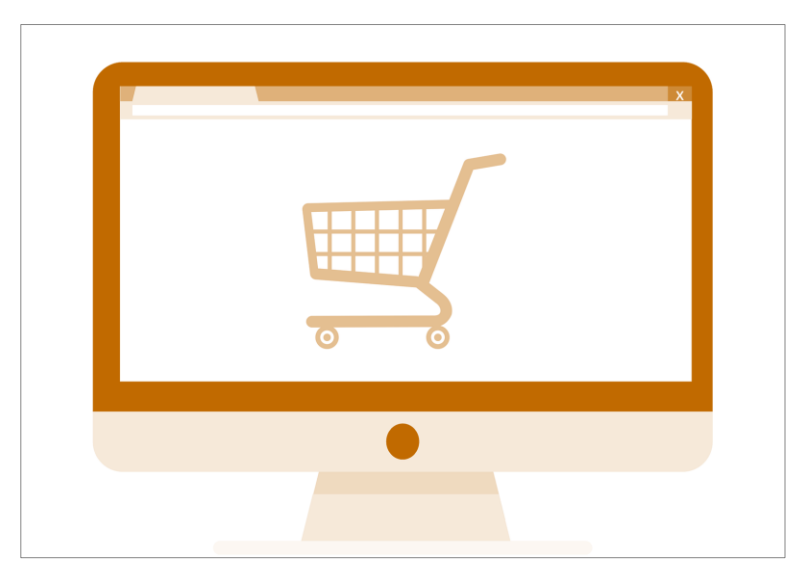

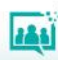

Abo-Fallen

Abo-Fallen sind vermeintlich kostenlose oder günstige Angebote, die aber zu hohen Rechnungen oder automatisierten Abbuchungen führen.

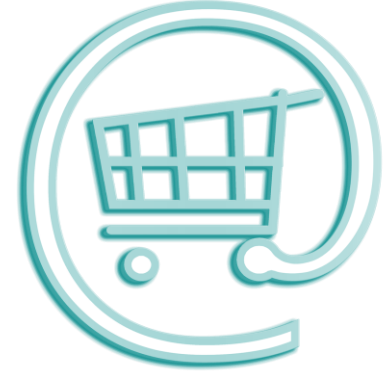

Abo-Falle - Beispiel

# Lockmittel: Gutschein

# Dahinter versteckt sich eine Verlosung mit einem "Sonderangebot" (Abo!)

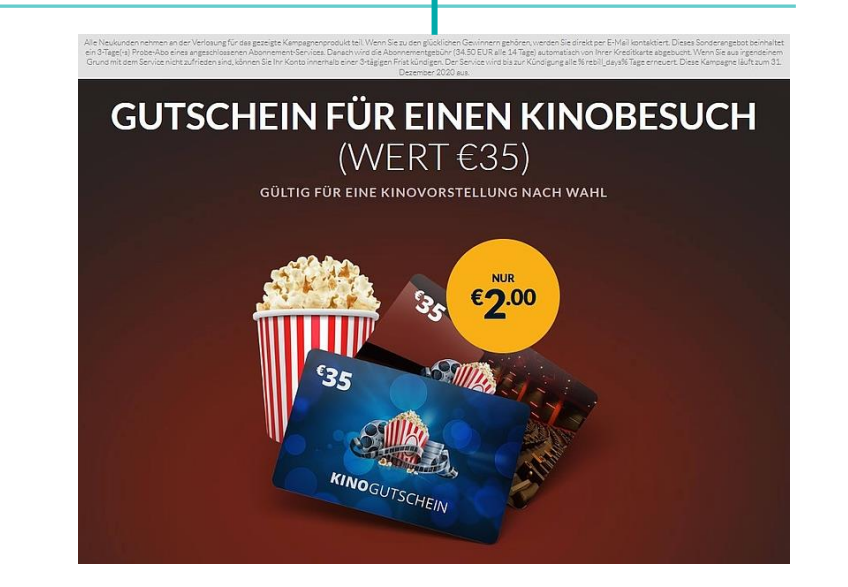

Alle Neukunden nehmen an der Verlosung für das gezeigte Kampagnenprodukt teil. Wenn Sie zu den glücklichen Gewinnern gehören, werden Sie direkt per E-Mail kontaktiert. Dieses Sonderangebot beinhaltet cin 3-Tage(-a) Probe-Abo eines angeschlossenen Abonnement-Services. Danach wird die Abonnementgebühr (34.50 EUR alle 14 Tage) automatisch von Ihrer Kreditkarte abgebucht. Wenn Sie aus irgendeinem Grund mit dem Service nicht zufrieden sind, können Sie Ihr Konto innerhalb einer 3-tägigen Frist kündigen. Der Service wird bis zur Kündigung alle % rebill davs% Tage erneuert. Diese Kampagne läuft zum 31. Dezember 2020 aus

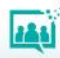

Abo-Fallen - Schutzmaßnahmen

- Seien Sie skeptisch bei unglaublich günstigen Angeboten.
- Achten Sie auf widersprüchliche oder unklare Beschreibung.
- Geben Sie keine persönlichen Daten (Name, Adresse, etc.) bekannt.
- Kontrollieren Sie die Websites ausführlich (Impressum, AGB, etc.).
- Suchen Sie nach dem Angebot auf [www.watchlist-internet.at](http://www.watchlist-internet.at/).
- Handeln Sie nicht unüberlegt.

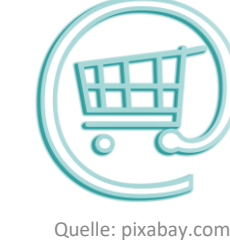

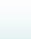

Kleinanzeigenbetrug

Kleinanzeigenportale wie Ebay, Willhaben, Shpock und Co. sind beliebt, um gebrauchte Ware entweder günstig zu kaufen oder verkaufen.

Kriminelle nutzen gezielt die Anonymität auf diesen Kleinanzeigenportalen.

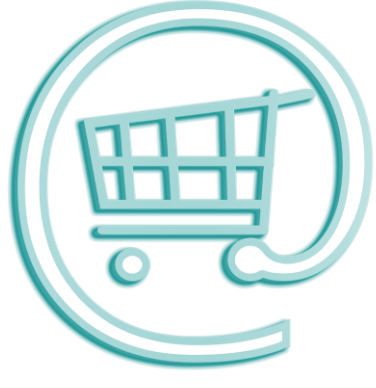

# Kleinanzeigenbetrug - Varianten

### Käuferinnen und Käufer werden Opfer durch

- Vorkasse-Trick
- Treuhandbetrug
- Liquiditätsbetrug

### Verkäuferinnen und Verkäufer werden Opfer durch

- Scheckbetrug
- Trick mit der Track-ID
- PayPal-Trick

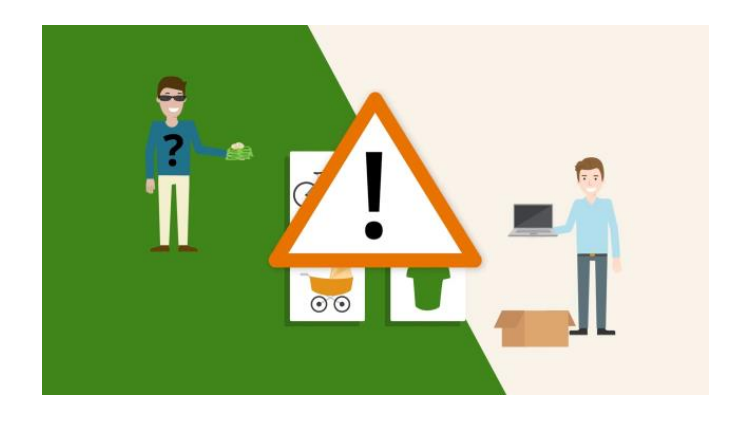

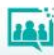

# **Internetkriminalität** Kleinanzeigenbetrug - Schutzmaßnahmen

- Seien Sie skeptisch bei überhöhten Zahlungen.
- Wickeln Sie den Kauf bzw. Verkauf persönlich ab und bezahlen Sie direkt bei der Übergabe der Ware und umgekehrt.
- Tauschen Sie keine Ausweiskopien beim Kleinanzeigenverkauf aus.
- Nutzen Sie die Kommunikationsmöglichkeiten der jeweiligen Kleinanzeigen-Plattform.

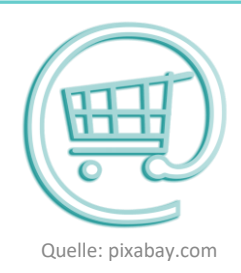

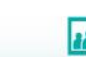

Identitätsdiebstahl

Mit gestohlenen Ausweispapieren (Pass, Führerschein, etc.) können Kriminelle vorgeben eine andere Person zu sein, Konten eröffnen, Einkäufe tätigen und unter falschem Namen Straftaten begehen.

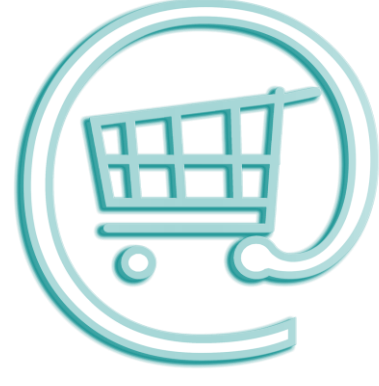

Identitätsdiebstahl - Beispiele

- Betrügerische Marktforschungsinstitute
- Betrügerische Stellenausschreibungen

\*\*\*\*\* Mitarbeiter gesucht!

Wir suchen ab sofort wieder österreichweit engagierte Damen und Herren, die uns in der vorweihnachtlichen Zeit unterstützen und uns behilflich sind im Verkauf von Christbaumschmuck und Weihnachtsaccessoires.

Arbeitszeit: 20 Stunden Woche (Freitag/Samstag) Arbeitsbeginn: I. bis 23. Dezember 2017 Verdienst: € 950,-/netto

Unsere 350 Verkaufsstände sind in Form von 3×3 Meter großen Holzhütten mit Beleuchtung und Deko fix und fertig für Sie bereits in diversen Shoppingcentern in ganz Österreich aufgestellt.

Für diese Tätigkeit sind keine besonderen Berufserfahrungen notwendig; ein fließendes Deutsch in Wort und Schrift sowie die Volljährigkeit werden jedoch vorausgesetzt.

#### Haben wir ihr Interesse geweckt?

Dann senden Sie Ihre vollständigen Bewerbungsunterlagen inklusive einer Kopie (Foto) des Reisepasses an Hr. Ivanovic unter jobcenter.austria@outlook.com

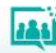

Identitätsdiebstahl - Schutzmaßnahmen

- Fügen Sie ein Wasserzeichen ein. Das Wasserzeichen soll darüber Auskunft geben, dass es sich um eine Kopie handelt, welchem Zweck die Kopie dient, für wen sie bestimmt ist und wann sie erstellt wurde. Quelle: pixabay.com
- Schwärzen Sie nicht benötigte Informationen.

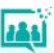

Schadsoftware

- Ransomware verschlüsselt Systeme
- Spyware

spioniert Systeme aus

• Viren

zerstören Systeme

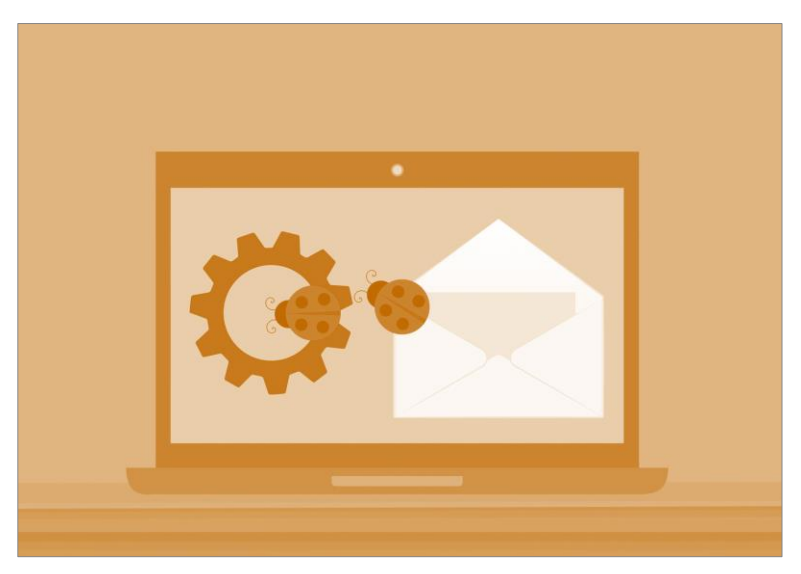

Schadsoftware - Schutzmaßnahmen

- Installieren Sie Programme nur von offiziellen Websites. Quelle: pixabay.com
- Öffnen Sie keine Datei-Anhänge deren Herkunft unklar ist.
- Installieren Sie Updates.
- Trennen Sie Administrator- und Benutzerkonten.
- Aktivieren Sie Firewall- und Anti-Viren-Programme.
- Führen Sie regelmäßig Backups durch.

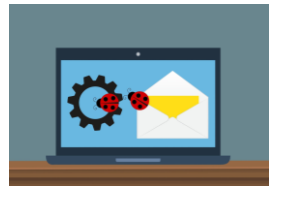

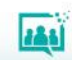

# Phishing

Phishing ist ein Begriff, der sich aus dem Englischen für "password harvesting" (Passwort ernten) und "fishing" (angeln, fischen) zusammensetzt.

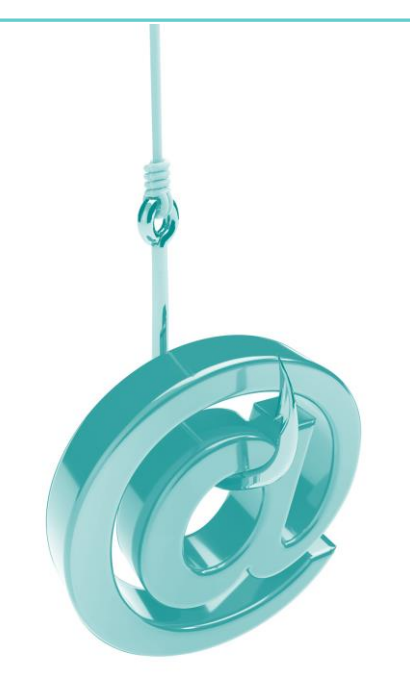

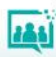

Phishing - Beispiel

In der Nachrichten wird aufgefordert auf einen Link zu klicken.

Dieser führt zu einer Phishing-Seite, die der Website des nachgeahmten Unternehmens ähnelt.

Die Opfer sollen sich dort einloggen und/oder ihre Kreditkartendaten eingeben.

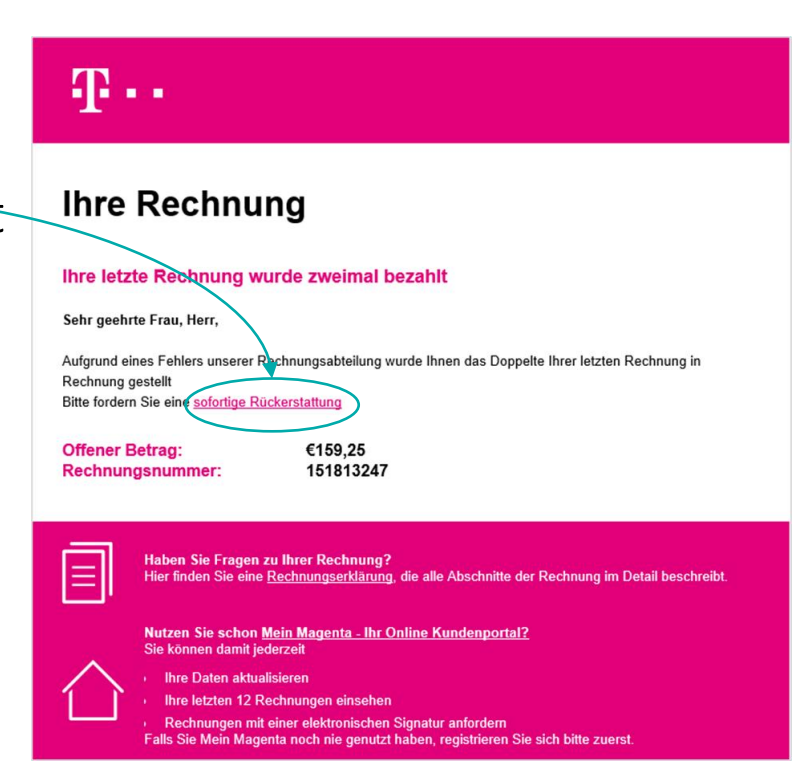

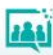

Phishing - Schutzmaßnahmen

- Überprüfen Sie die Absenderadresse.
- Hinterfragen Sie den Inhalt der Nachricht.
- Achten Sie auf Grammatik und Rechtschreibung.
- Kontaktieren Sie das Unternehmen direkt und fragen Sie nach.
- Überprüfen Sie die Internetadresse auf Fehler. *(bawagpks.at <sup>≠</sup> bawagpsk.at)*
- Aktivieren Sie in Ihrem Browser den Schutz vor Phishing-Webseiten.

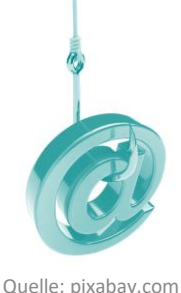

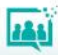

# **Schutz vor Internetkriminalität**

Schritt für Schritt Anleitungen

- Betrügerische Werbung melden
- Phishing-Schutz einschalten
- Dateien auf Viren überprüfen

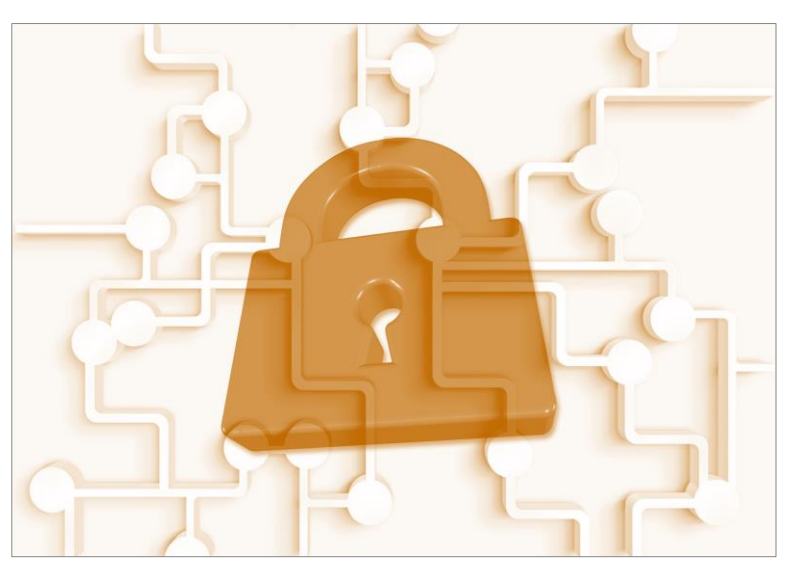

# **Betrügerische Werbung melden**

Facebook – Google - Instagram

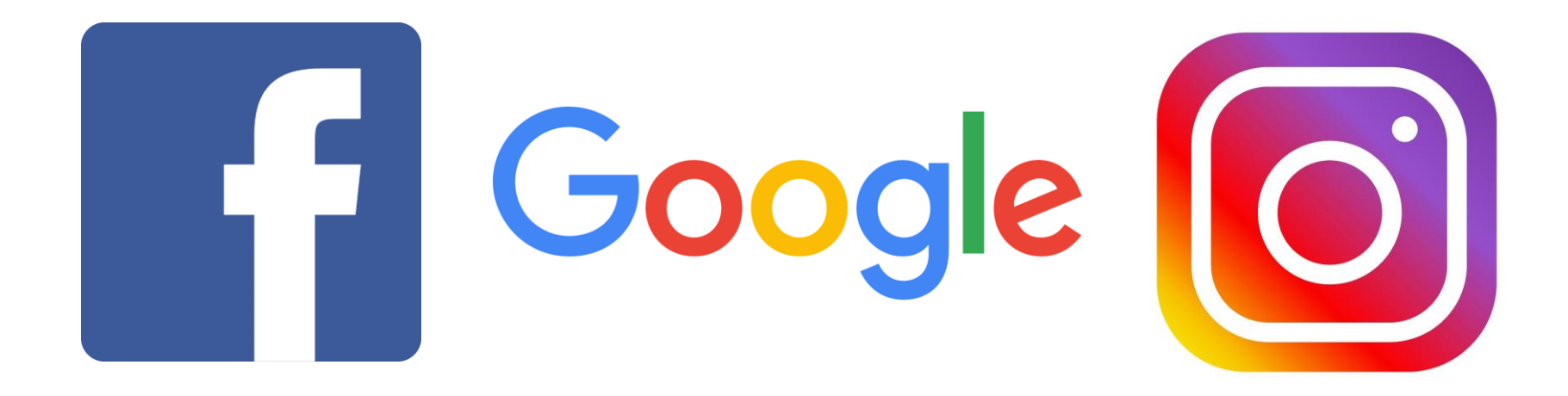

# **Betrügerische Werbung melden**

# Facebook

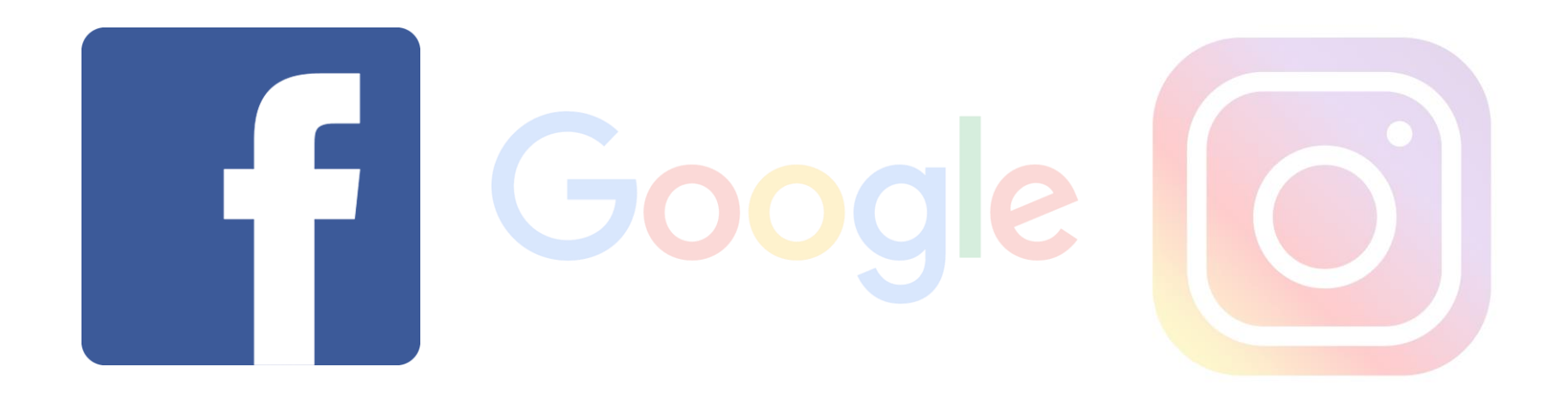

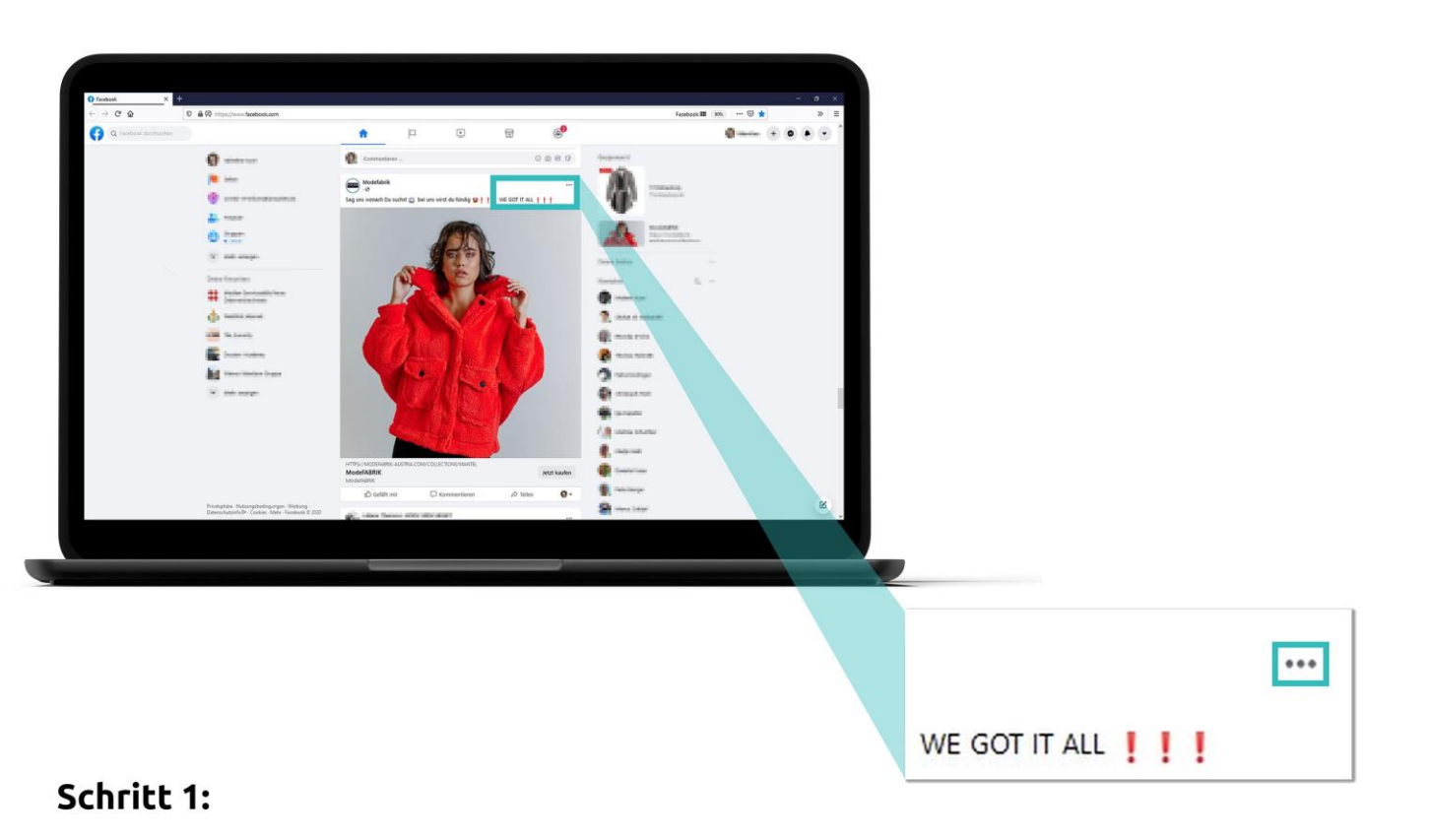

Klicken Sie auf die drei Punkte.

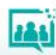

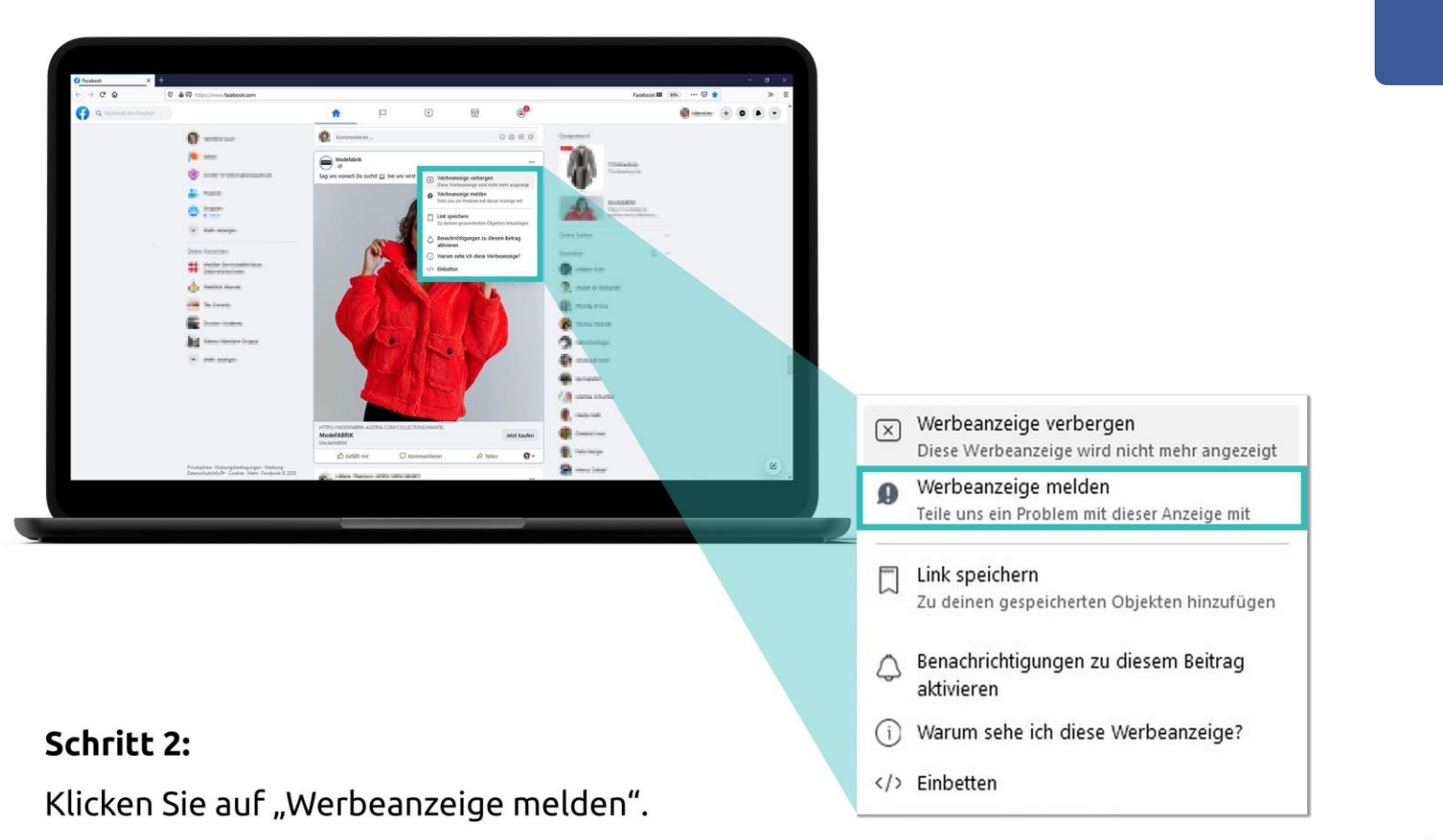

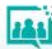

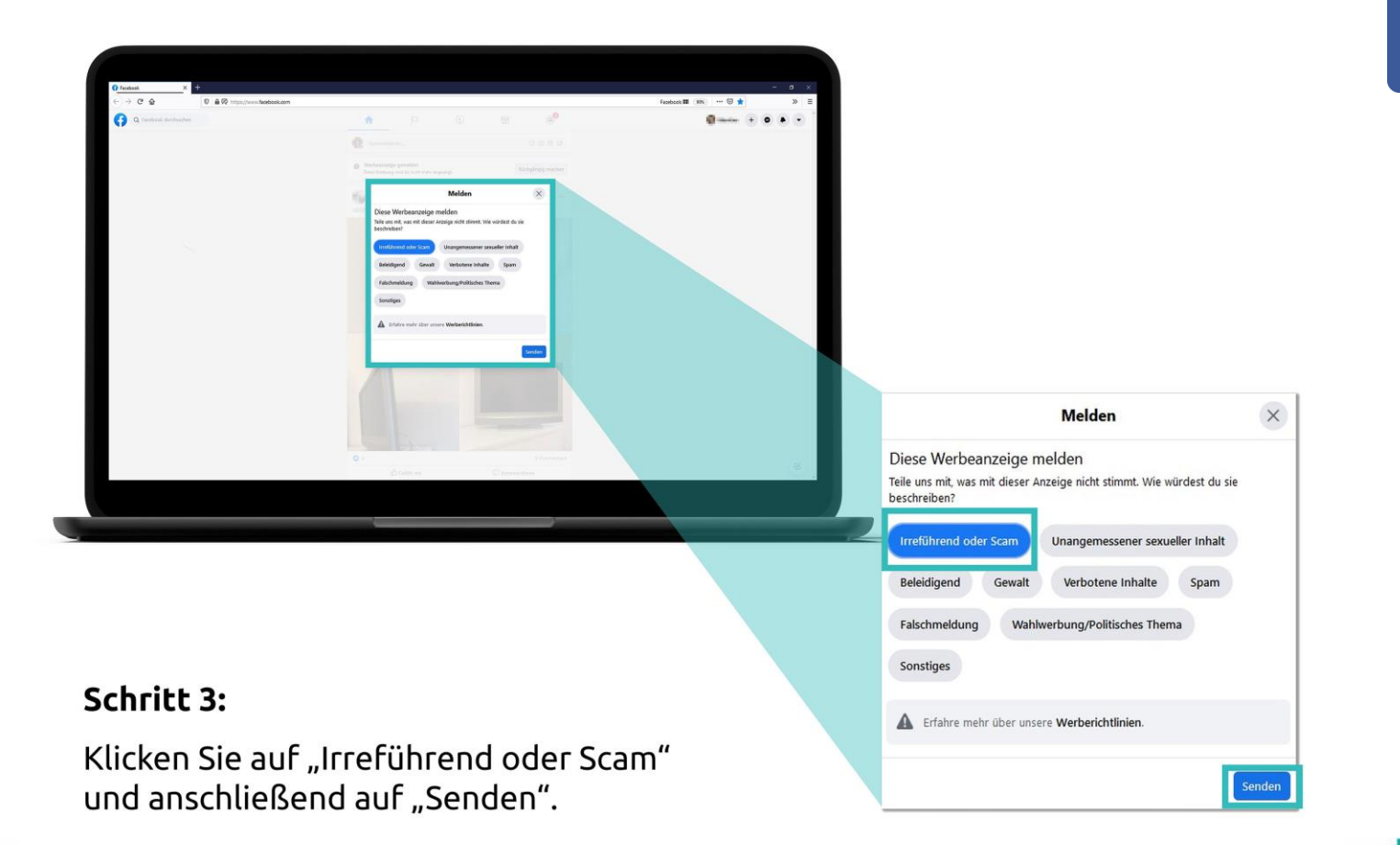

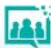

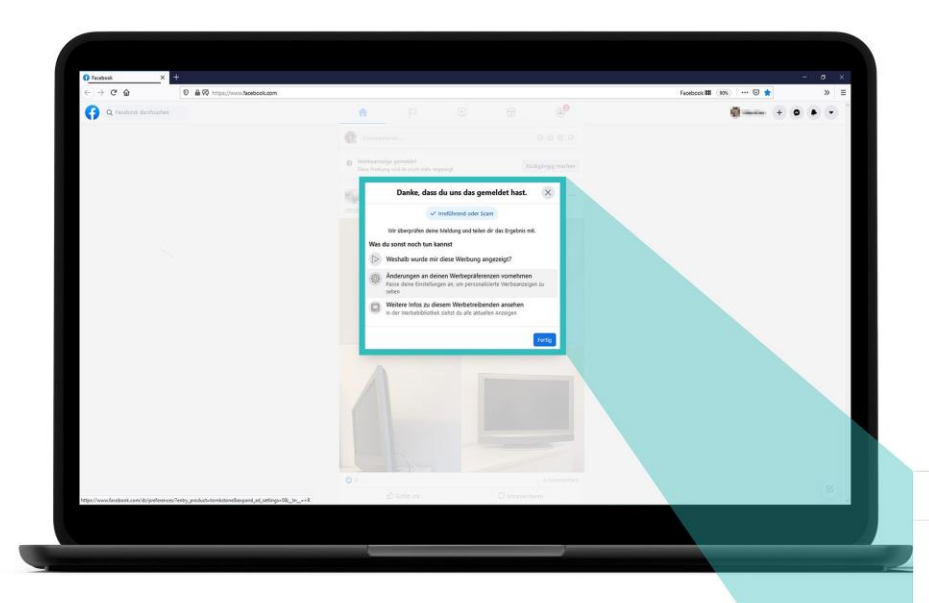

#### **Schritt 4:**

Klicken Sie auf "Fertig", um den Vorgang abzuschließen.

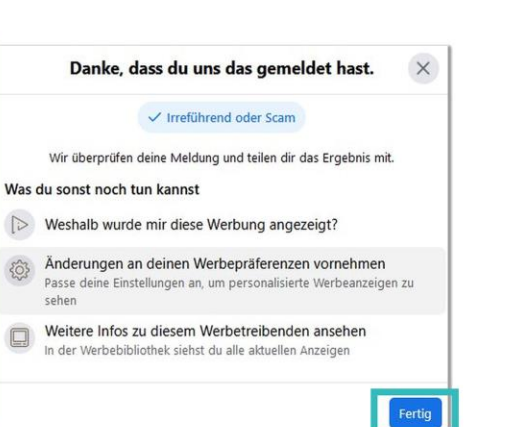

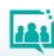

# **Betrügerische Werbung melden**

# Google

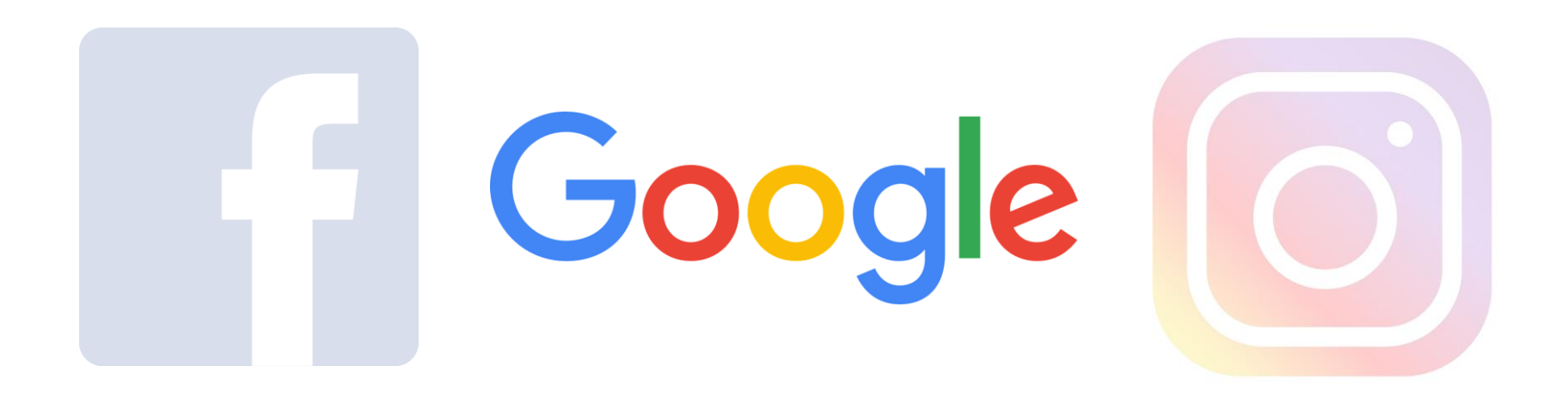

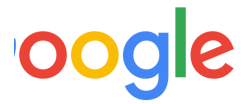

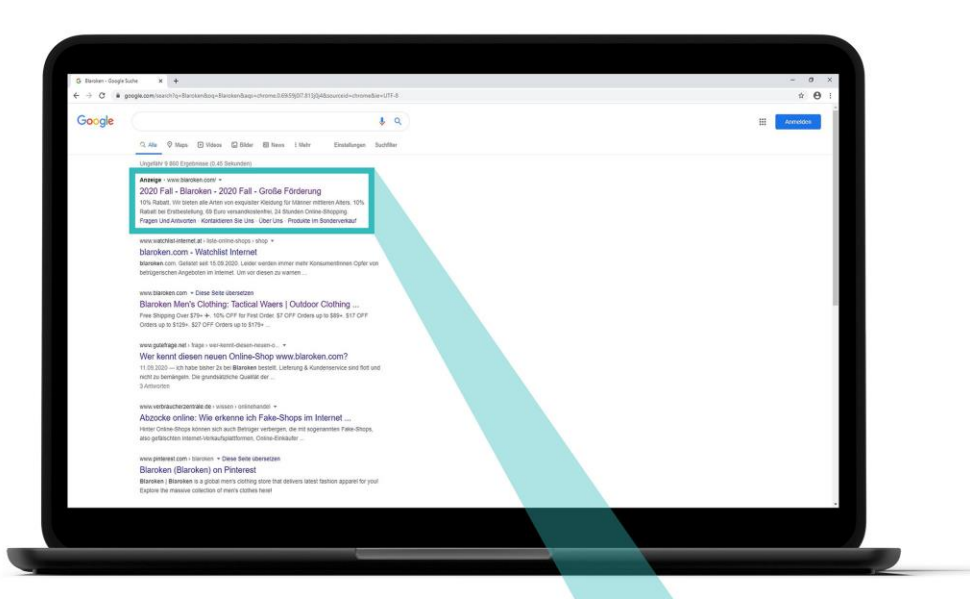

### Schritt 1:

Klicken Sie auf den Pfeil.

#### Anzeige · www.blaroken.com 2020 Fall - Blaroken - 2020 Fall - Große Förderung

10% Rabatt, Wir bieten alle Arten von exquisiter Kleidung für Männer mittleren Alters. 10% Rabatt bei Erstbestellung, 69 Euro versandkostenfrei, 24 Stunden Online-Shopping. Fragen Und Antworten · Kontaktieren Sie Uns · Über Uns · Produkte Im Sonderverkauf

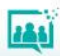

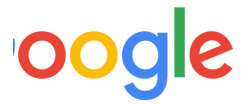

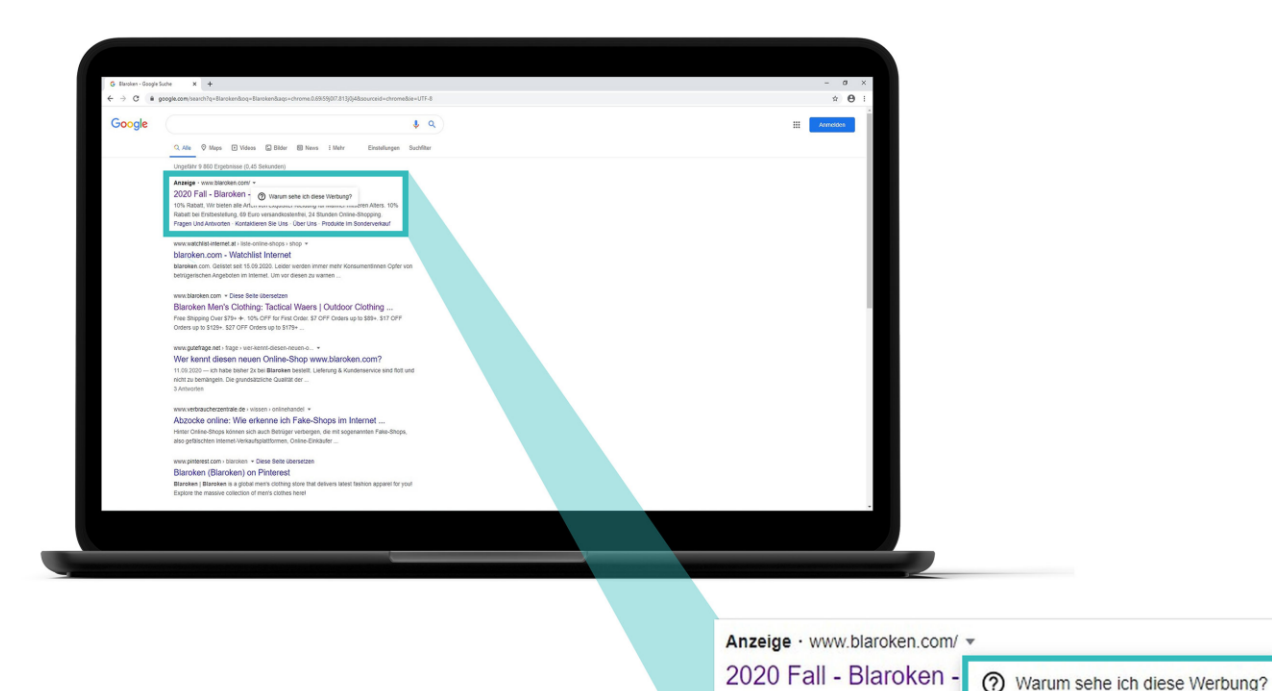

#### **Schritt 2:**

Klicken Sie auf "Warum sehe ich diese Werbung?".

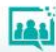

10% Rabatt, Wir bieten alle Arten von Exquisitor ructuurig für manner initialren Alters. 10% Rabatt bei Erstbestellung, 69 Euro versandkostenfrei, 24 Stunden Online-Shopping. Fragen Und Antworten · Kontaktieren Sie Uns · Über Uns · Produkte Im Sonderverkauf

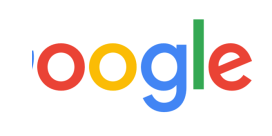

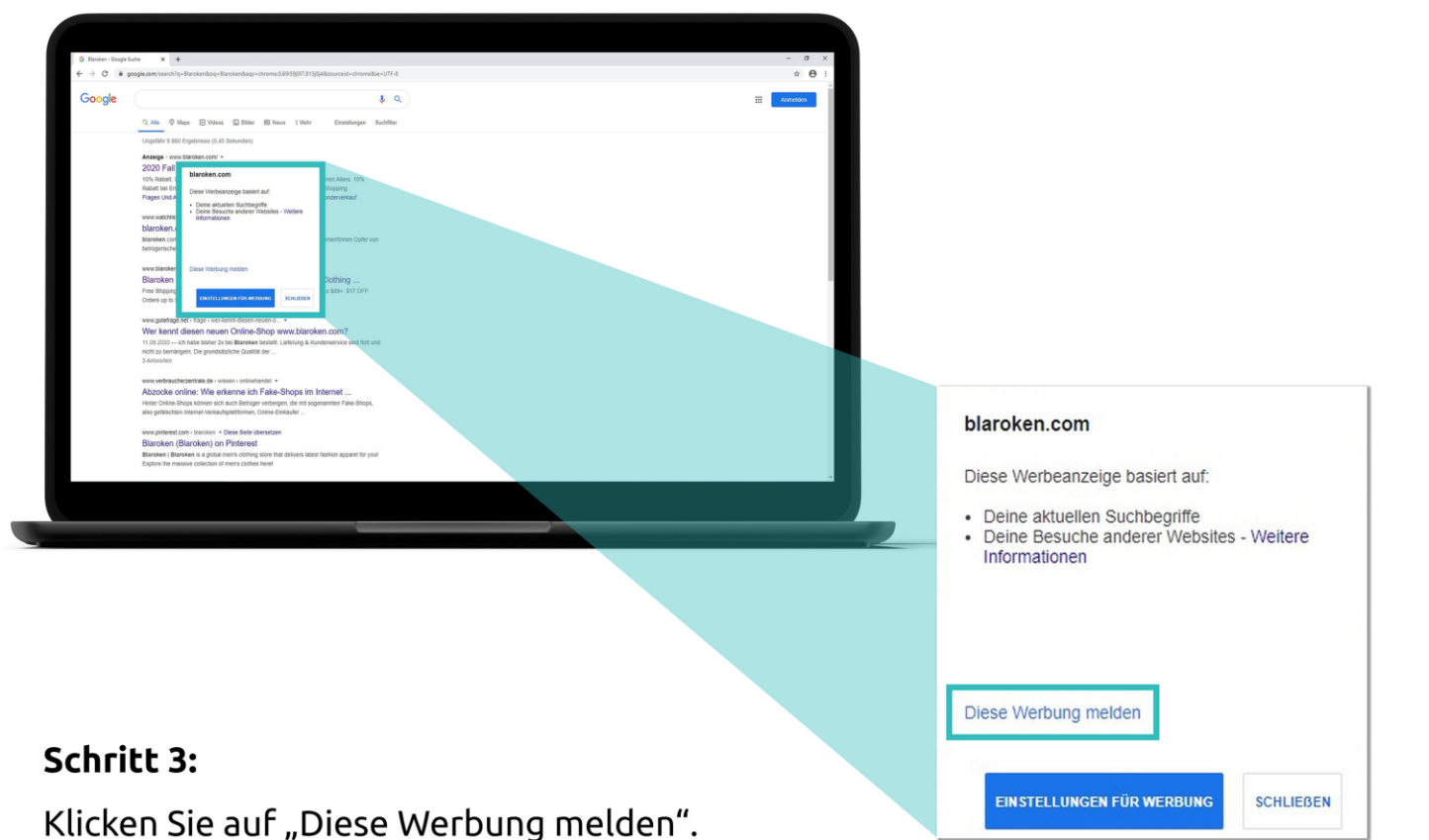

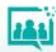

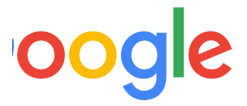

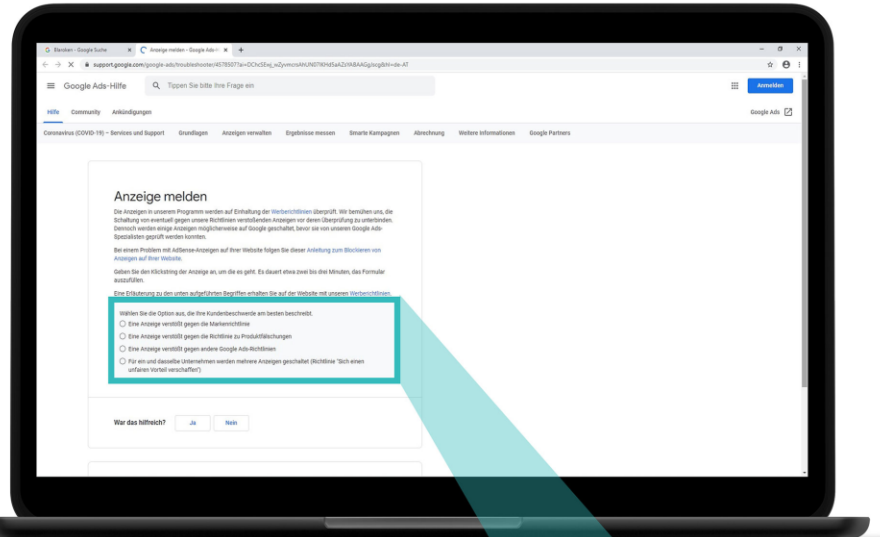

#### **Schritt 4:**

Klicken Sie auf "Eine Anzeige verstößt gegen die Richtlinie zu Produktfälschungen".

- Wählen Sie die Option aus, die Ihre Kundenbeschwerde am besten beschreibt.
- Eine Anzeige verstößt gegen die Markenrichtlinie
- Eine Anzeige verstößt gegen die Richtlinie zu Produktfälschungen
- Eine Anzeige verstößt gegen andere Google Ads-Richtlinien
- Für ein und dasselbe Unternehmen werden mehrere Anzeigen geschaltet (Richtlinie "Sich einen unfairen Vorteil verschaffen")

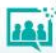

# **Betrügerische Werbung melden**

Instagram

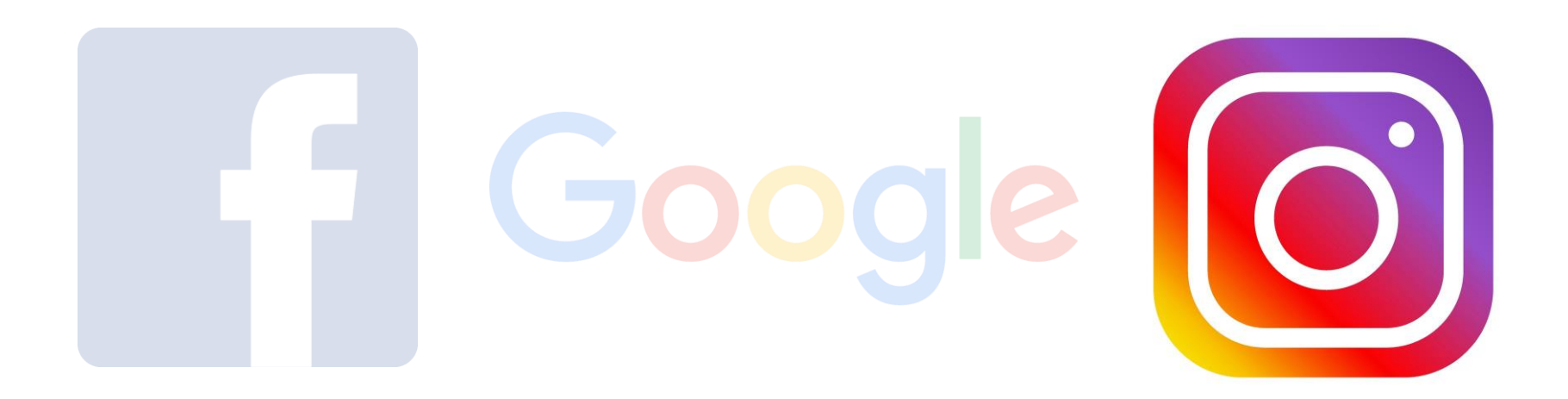

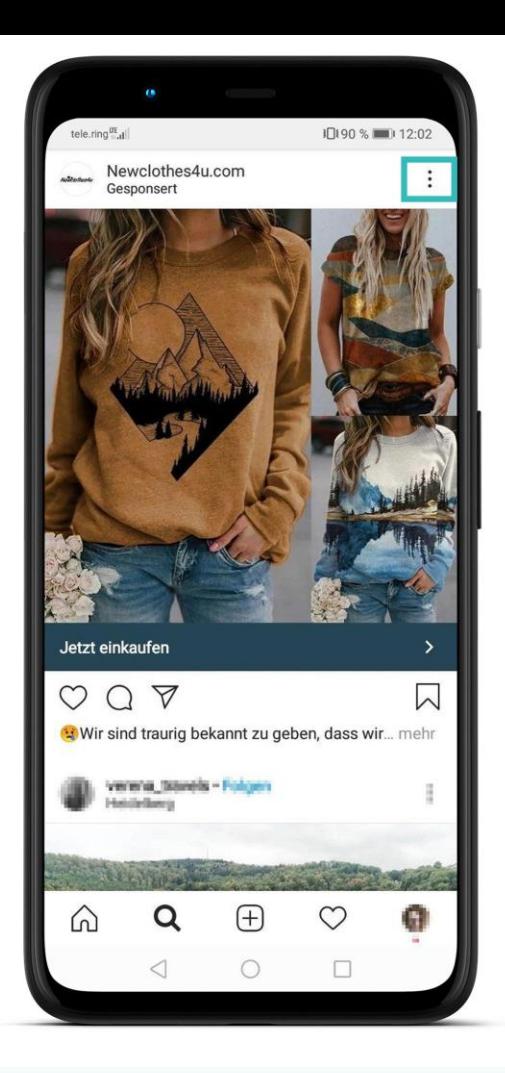

Betrügerische Werbung melden (Instagram)

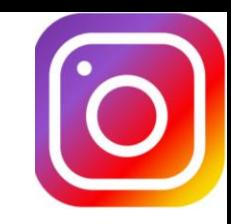

### Schritt 1:

Klicken Sie auf die drei Punkte.

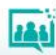

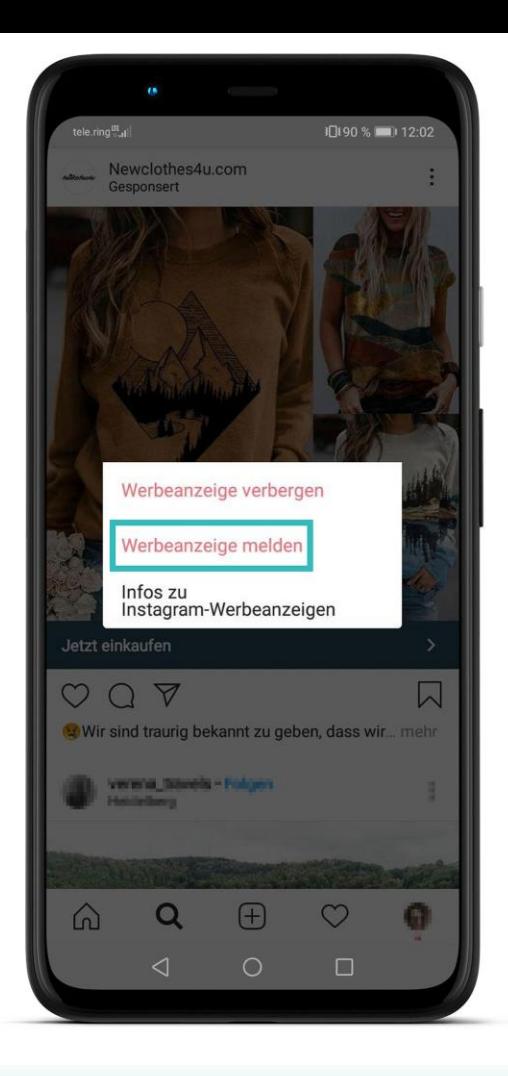

Betrügerische Werbung melden (Instagram)

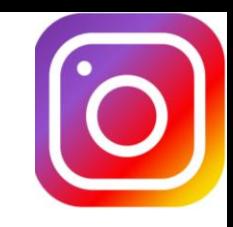

### **Schritt 2:**

Klicken Sie auf "Werbeanzeige melden".

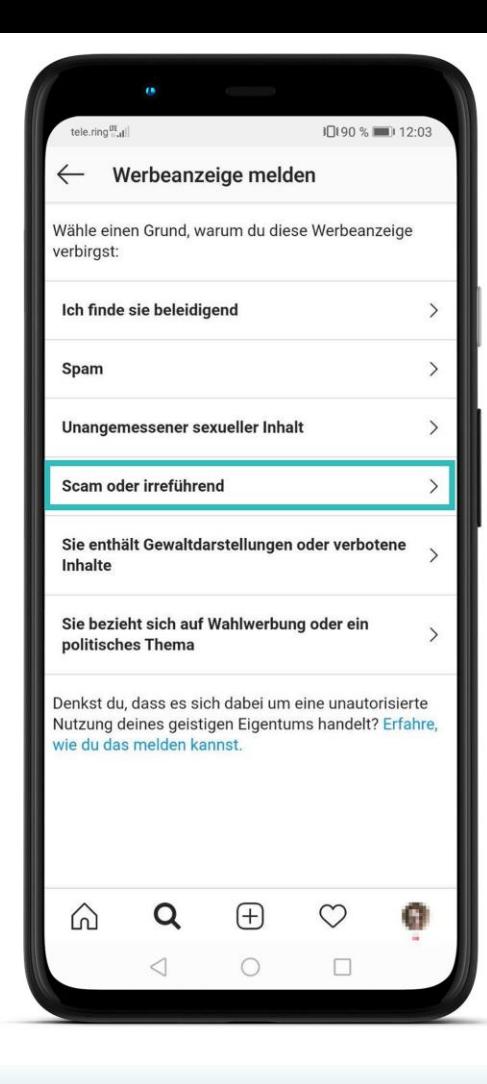

Betrügerische Werbung melden (Instagram)

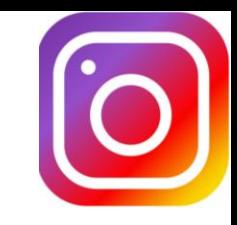

### Schritt 3:

Klicken Sie auf "Scam oder irreführend". Scam bedeutet auf Deutsch "Betrug".

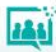

# **Phishing-Schutz einschalten**

## Chrome - Firefox

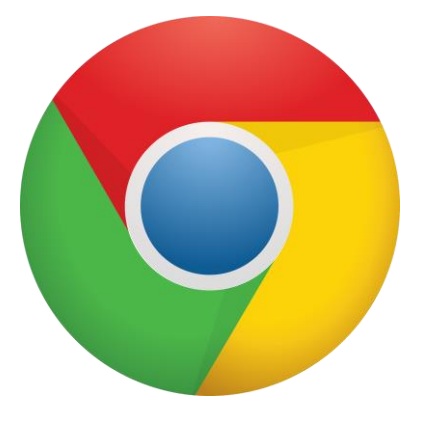

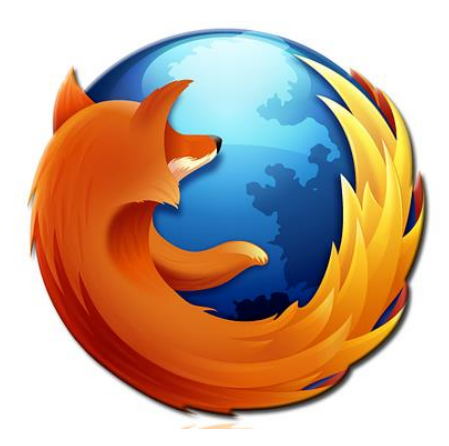

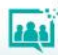

# **Phishing-Schutz einschalten**

## Chrome

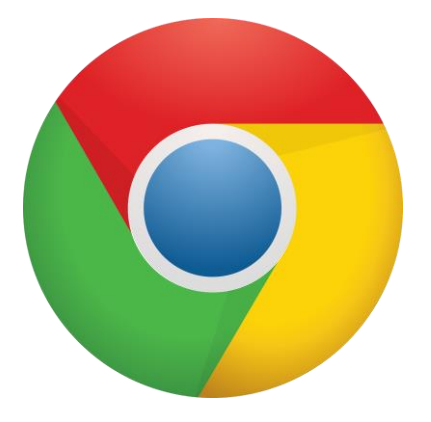

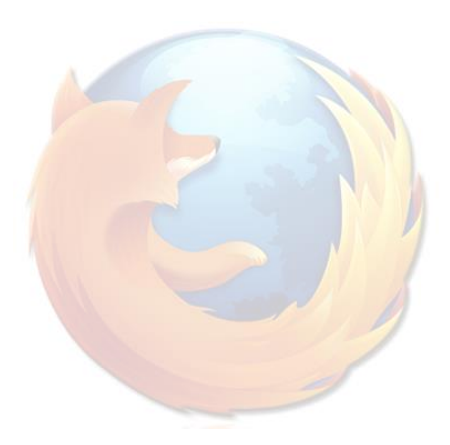

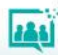

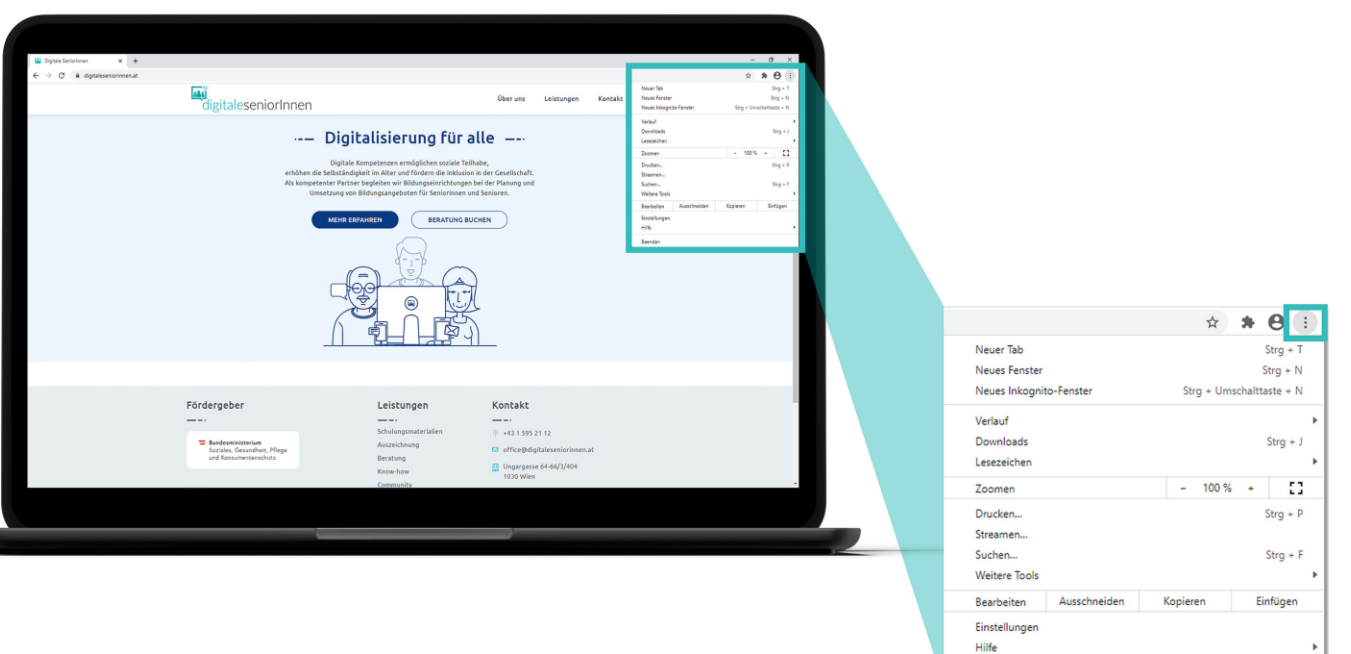

Beenden

#### Schritt 1:

Öffnen Sie Chrome und klicken Sie rechts oben auf die drei Punkte.

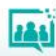

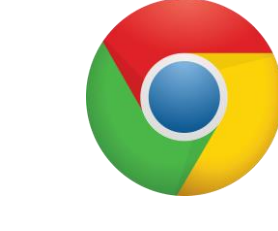

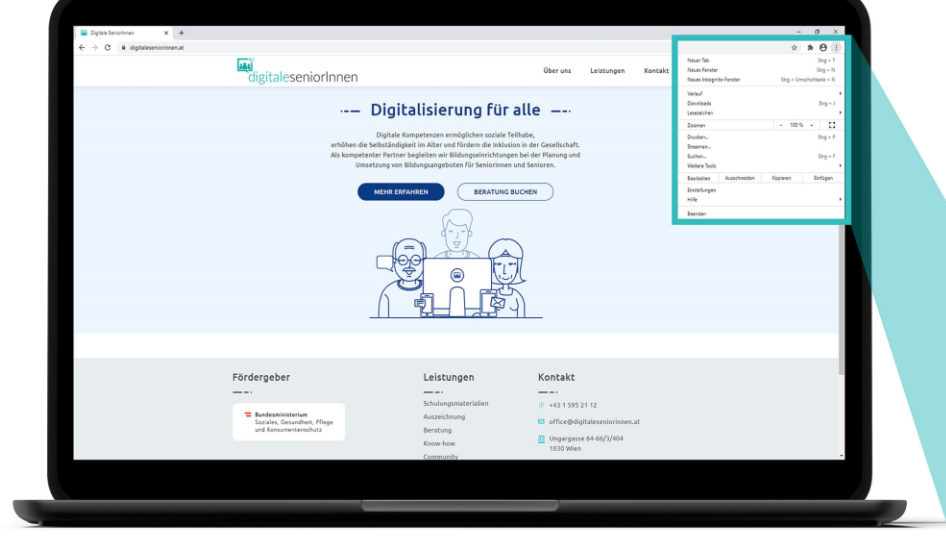

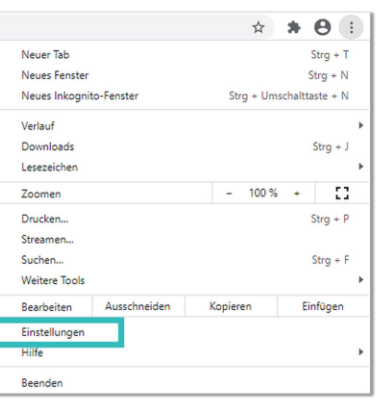

### **Schritt 2:**

Klicken Sie auf "Einstellungen".

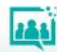

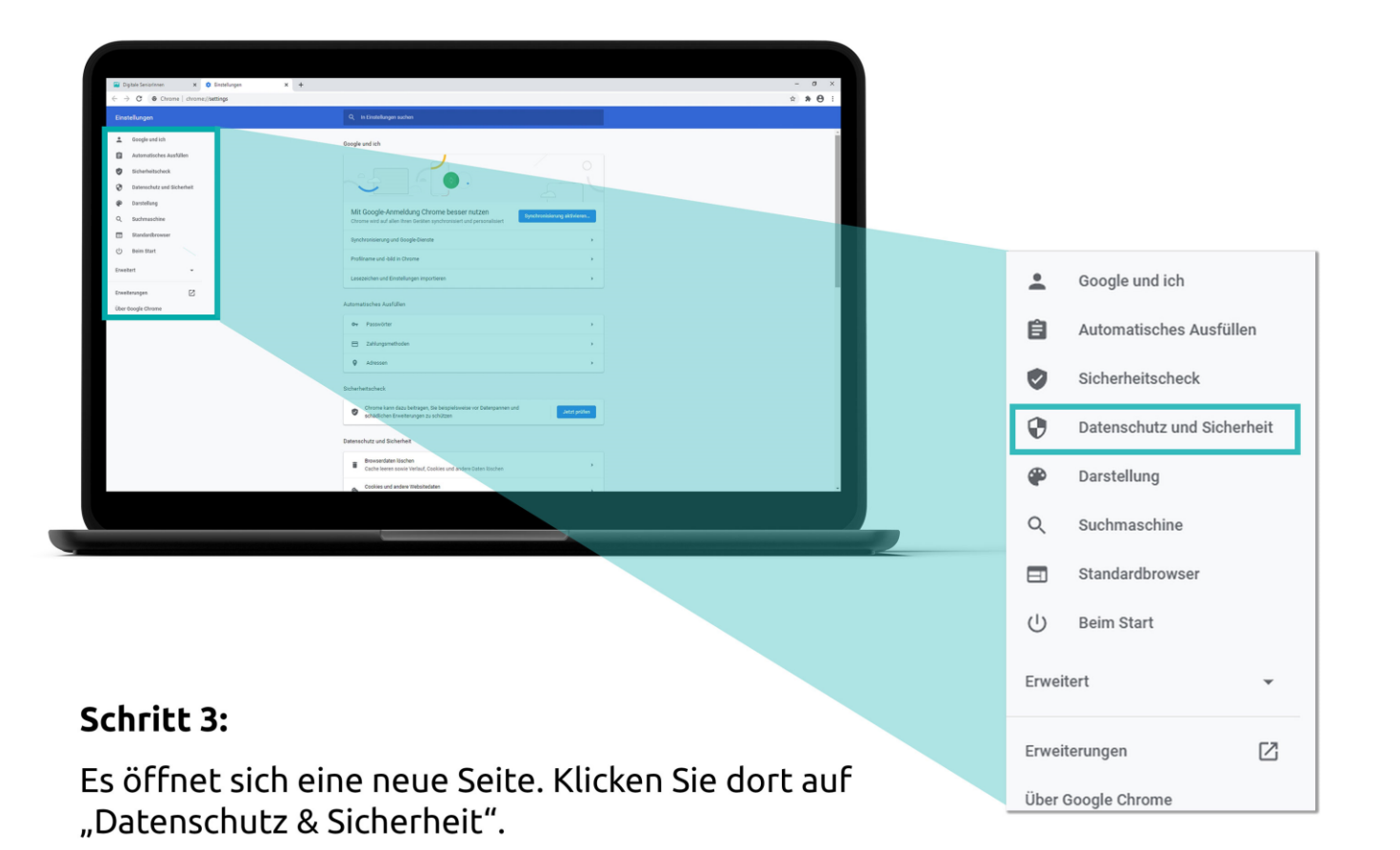

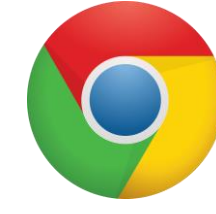

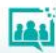

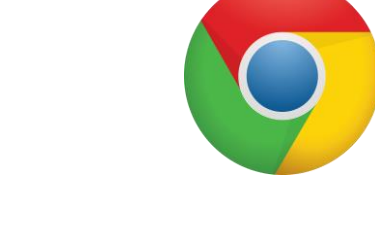

أذهنا

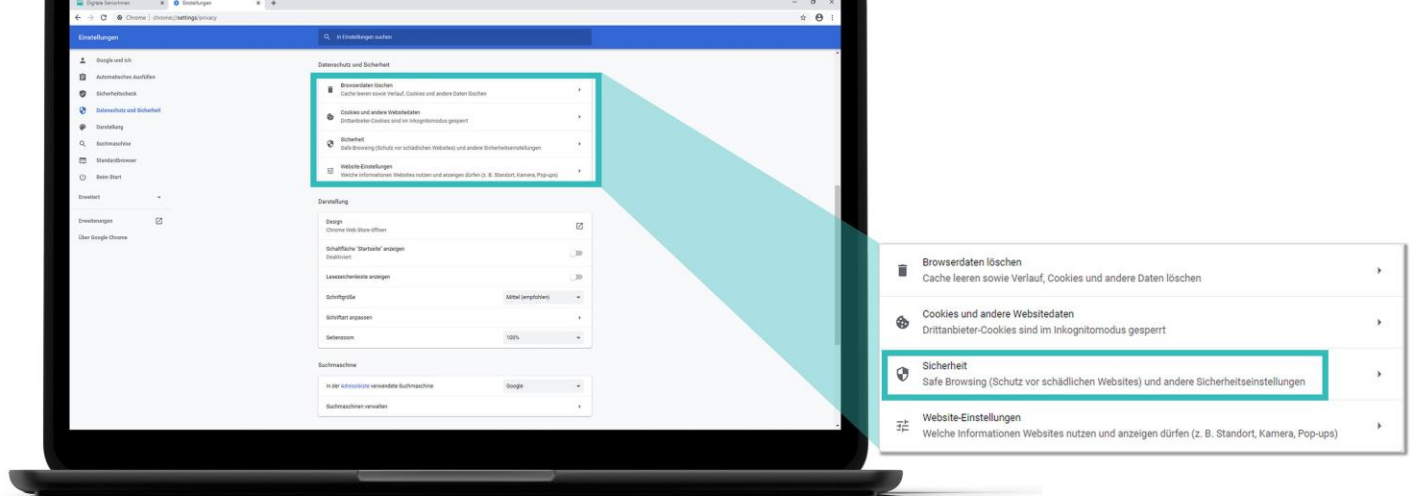

#### Schritt 4:

Klicken Sie auf "Sicherheit".

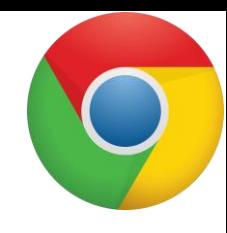

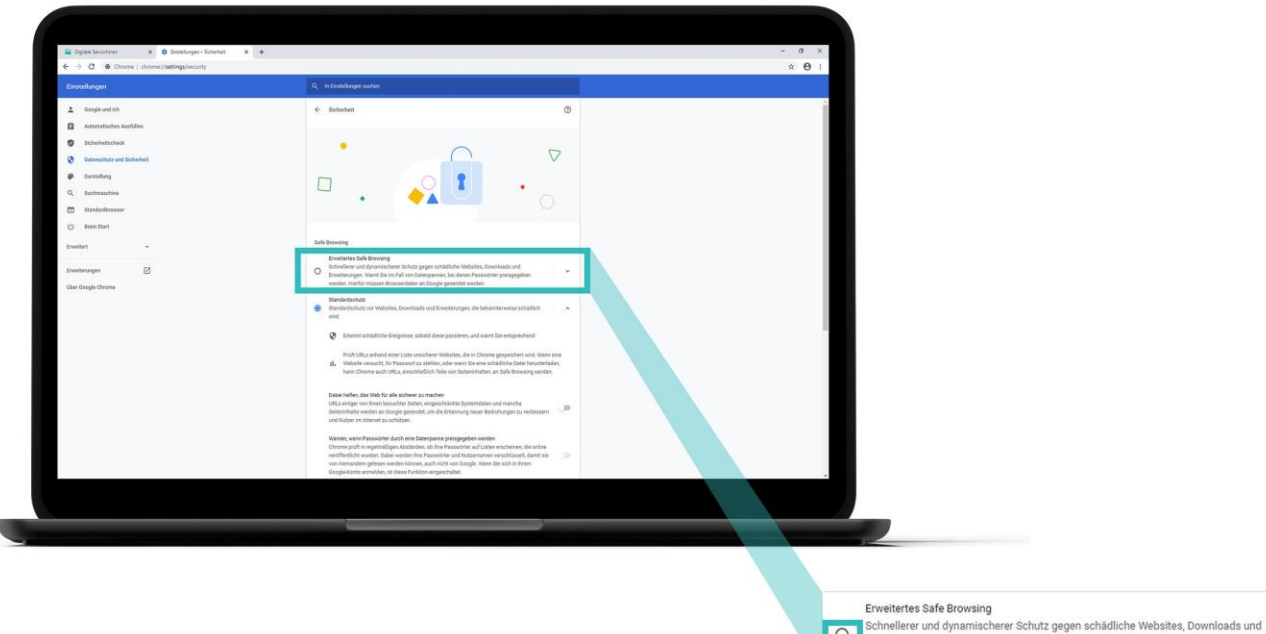

Chineuerer und dynamischenen werten, wegen zurückten Passwörter preisgegeben<br>Erweiterungen. Warnt Sie im Fall von Datenpannen, bei denen Passwörter preisgegeben werden. Hierfür müssen Browserdaten an Google gesendet werden.

#### **Schritt 5:**

Klicken Sie auf "Erweitertes Safe Browsing".

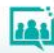

 $\checkmark$ 

# **Phishing-Schutz einschalten**

# Firefox

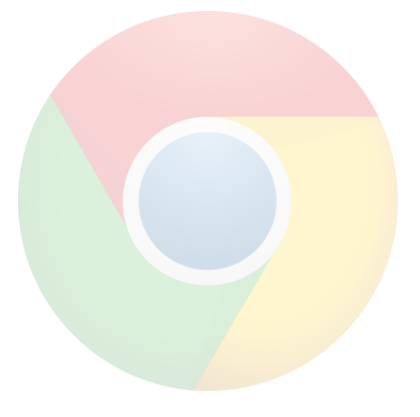

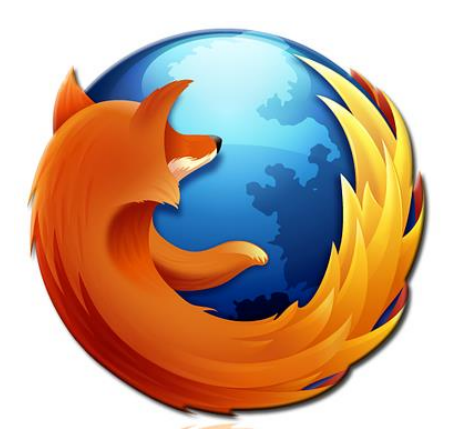

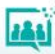

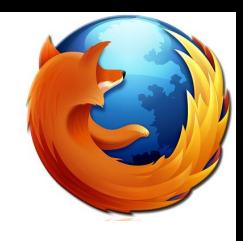

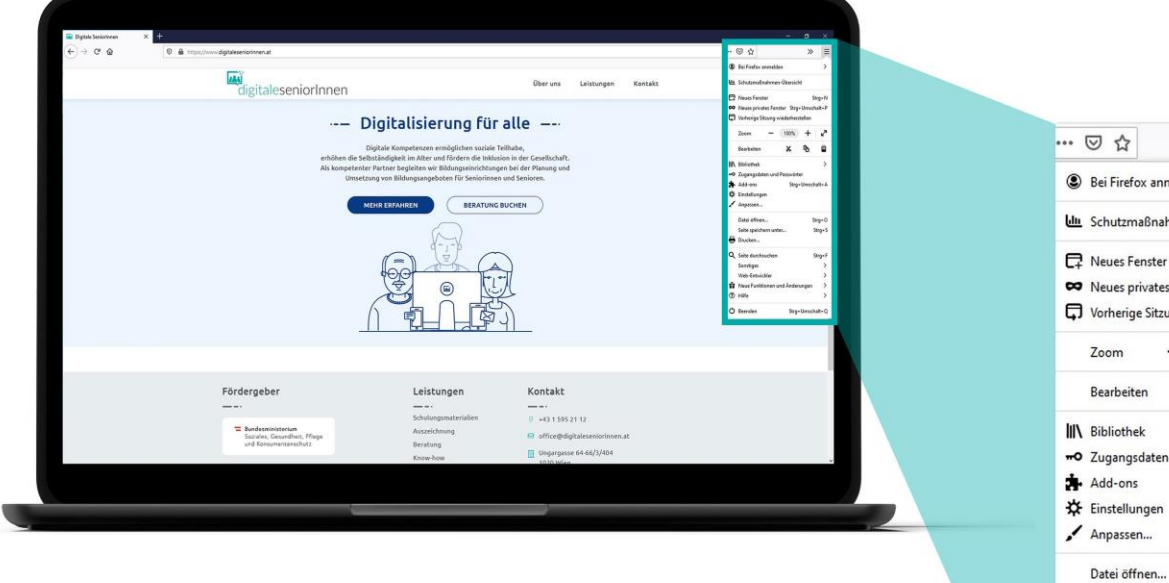

#### Schritt 1:

Öffnen Sie Firefox und klicken Sie rechts oben auf die drei Striche.

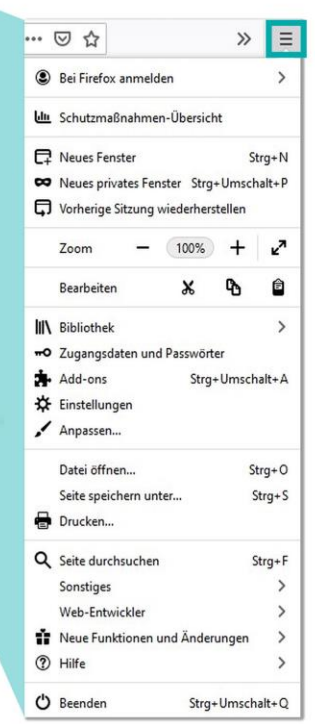

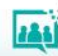

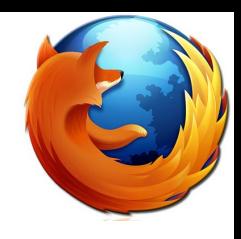

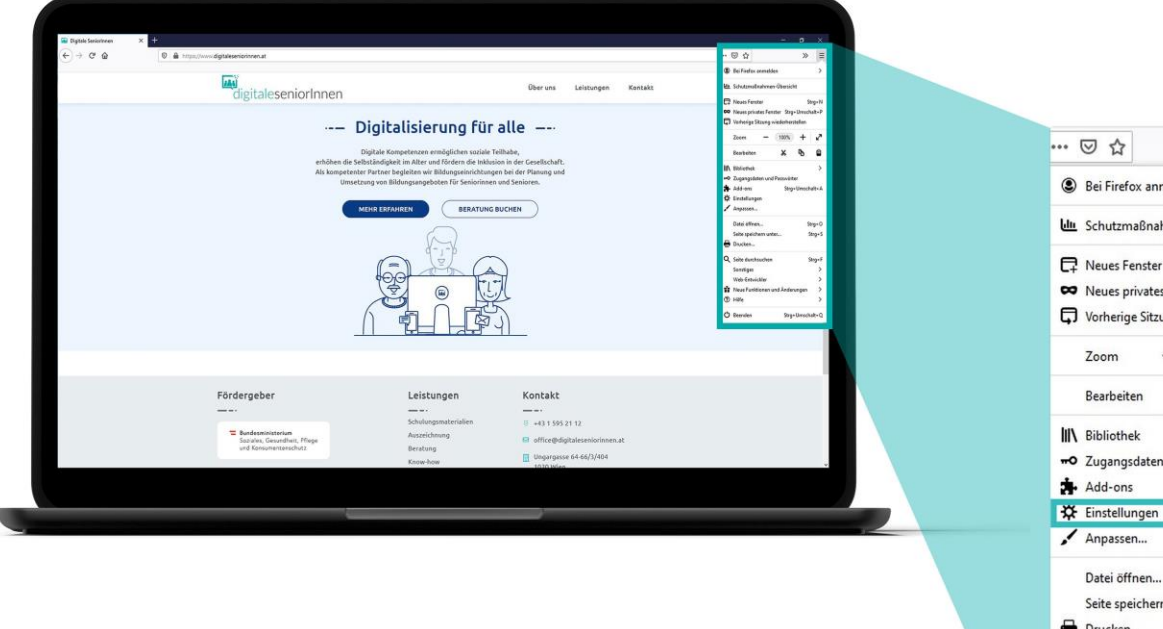

#### **Schritt 2:**

Klicken Sie auf "Einstellungen".

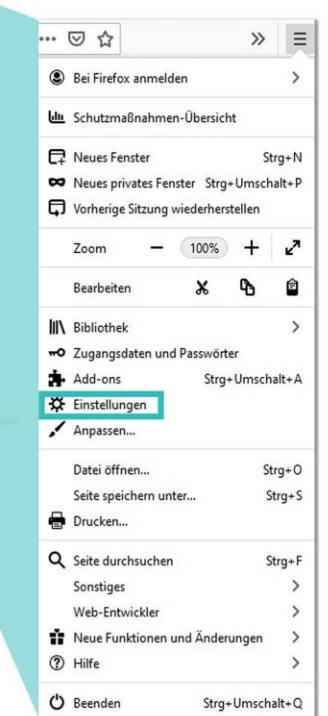

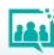

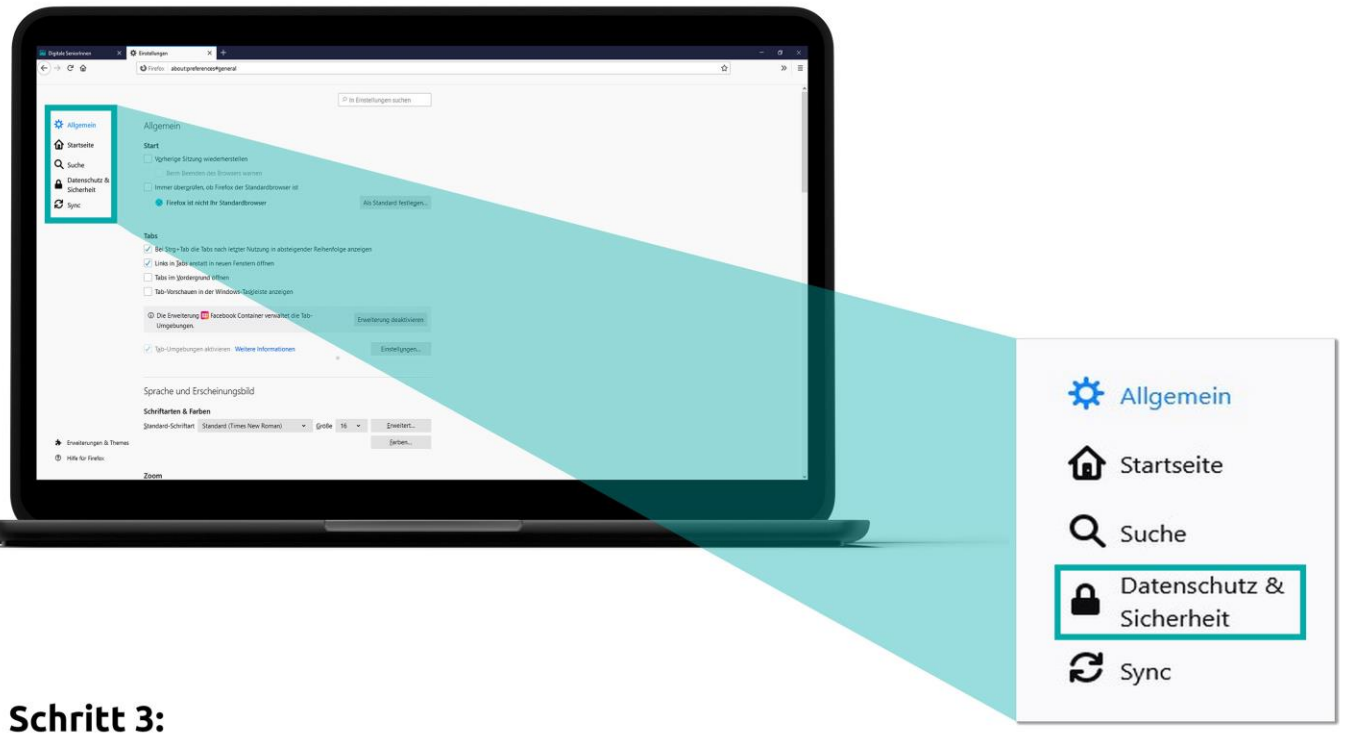

Es öffnet sich eine neue Seite. Klicken Sie dort auf "Datenschutz & Sicherheit".

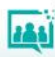

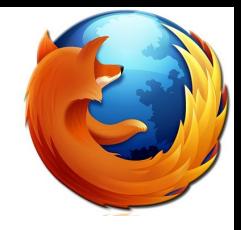

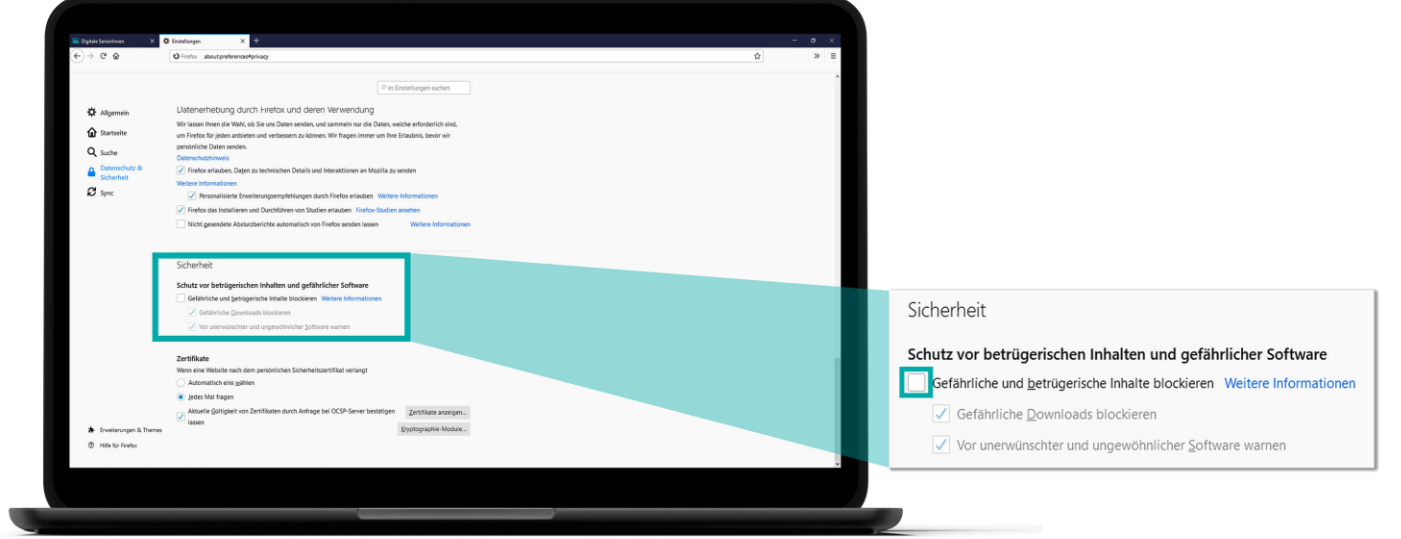

#### Schritt 4:

Klicken Sie unter dem Punkt "Sicherheit" auf "Gefährliche und betrügerische Inhalte blockieren".

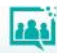

# **Dateien auf Viren überprüfen**

Virustotal - https://www.virustotal.com

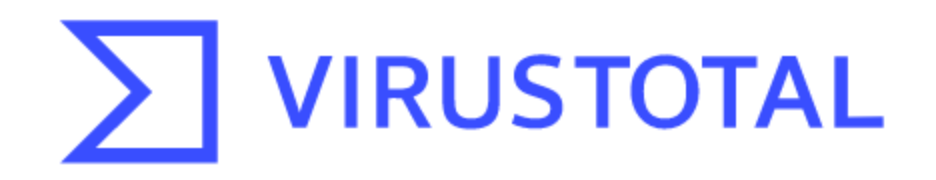

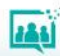

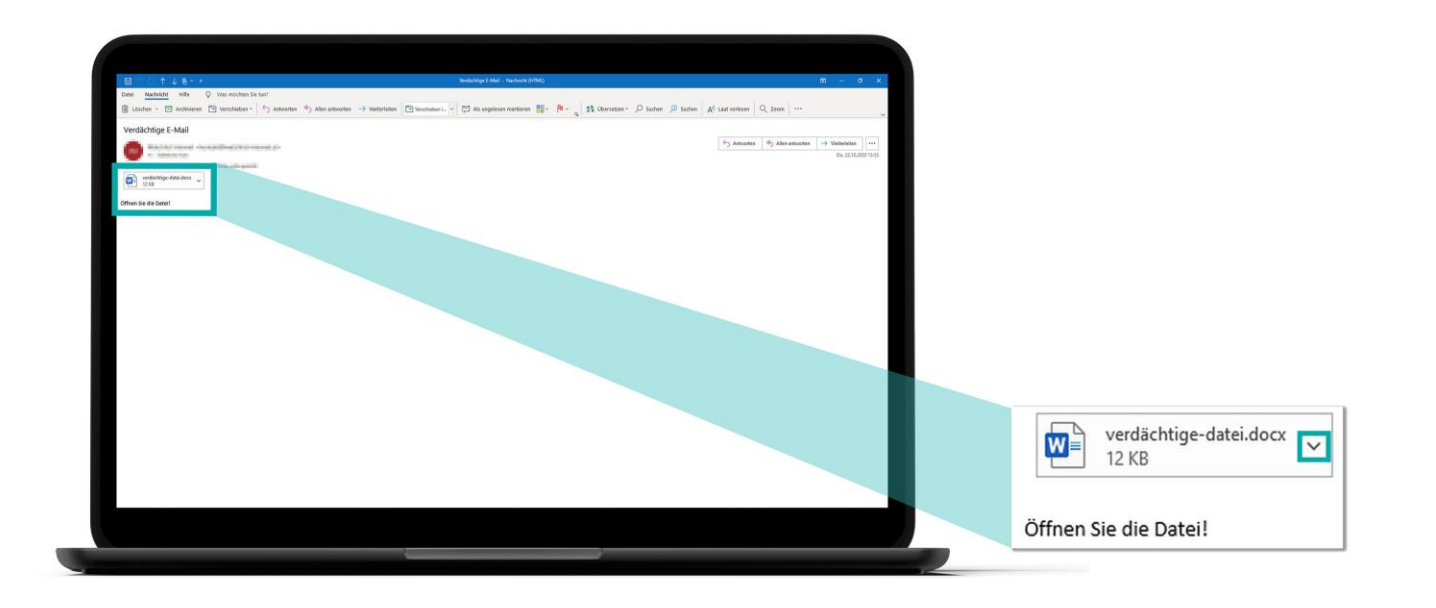

#### Schritt 1:

Klicken Sie neben der verdächtigen Datei auf den Pfeil oder klicken Sie mit rechts direkt auf die Datei. WICHTIG: Klicken Sie nicht doppelt auf die Datei!

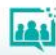

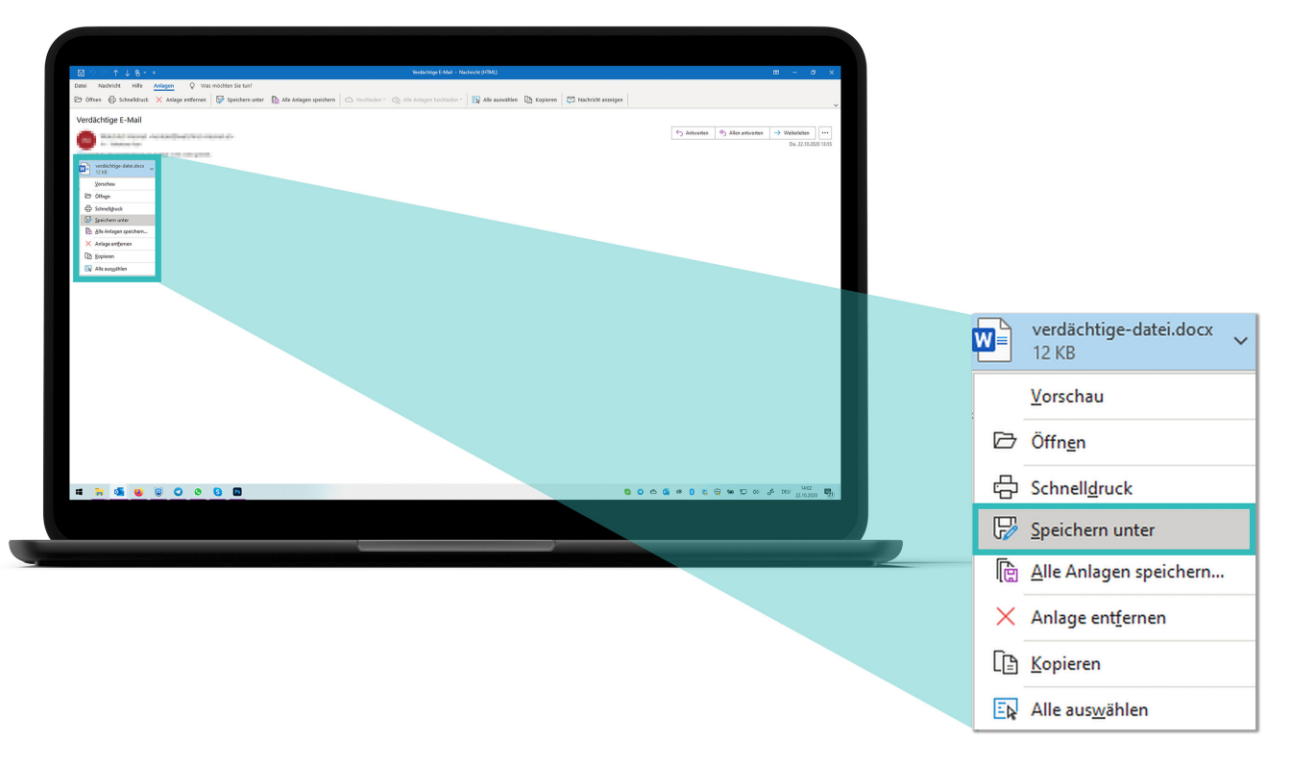

### **Schritt 2:**

Klicken Sie auf "Speichern unter".

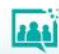

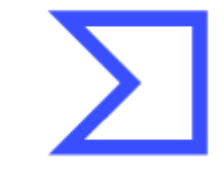

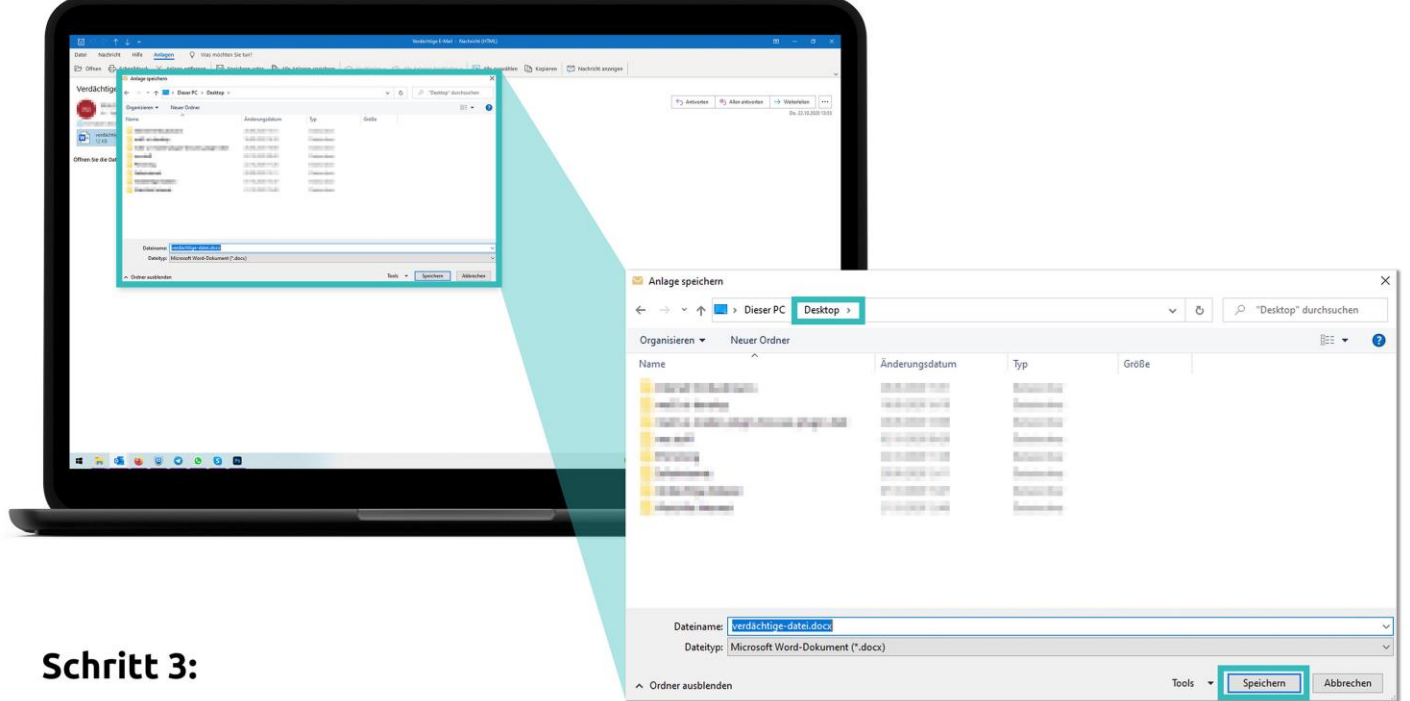

Wählen Sie einen Ort, an dem Sie die Datei leicht wiederfinden (zum Beispiel "Desktop"). Klicken Sie auf "Speichern".

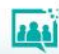

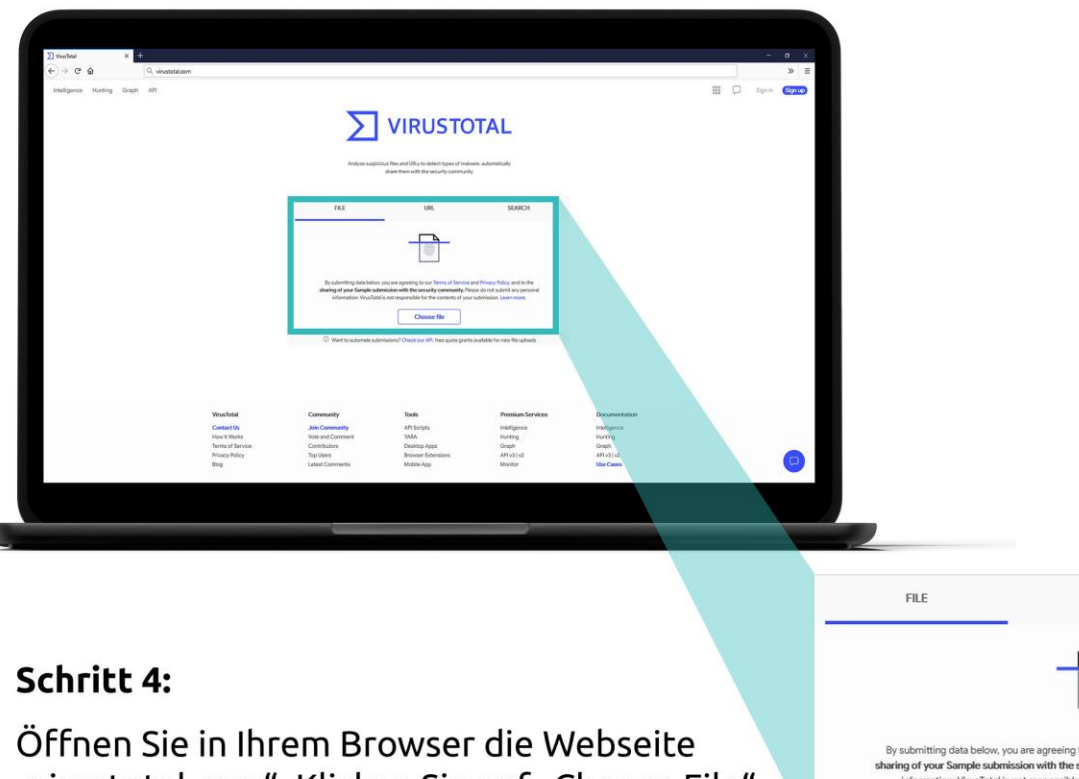

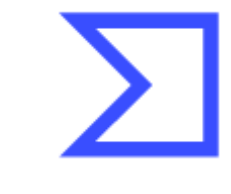

"virustotal.com". Klicken Sie auf "Choose File" ("Datei wählen").

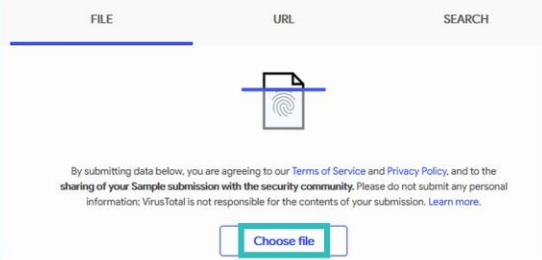

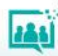

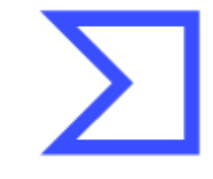

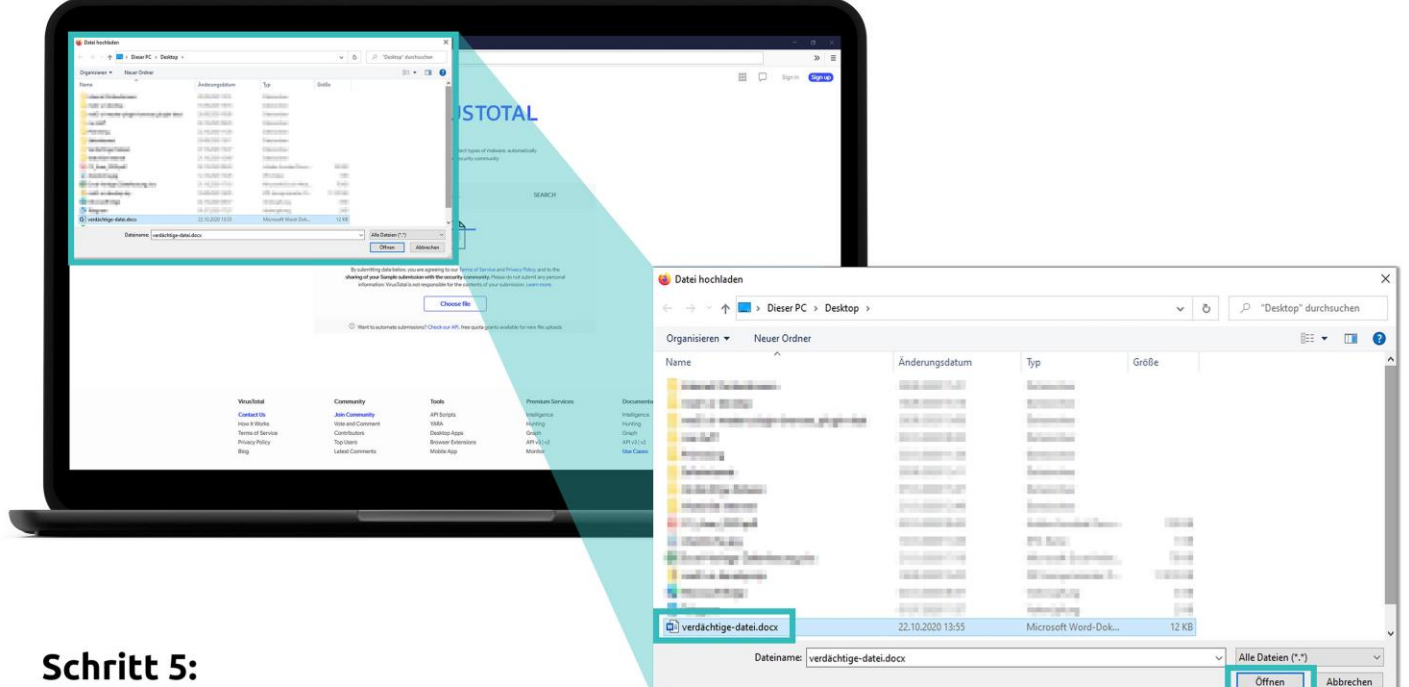

Es öffnet sich ein neues Fenster. Klicken Sie auf die verdächtige Datei. Klicken Sie auf "Öffnen".

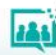

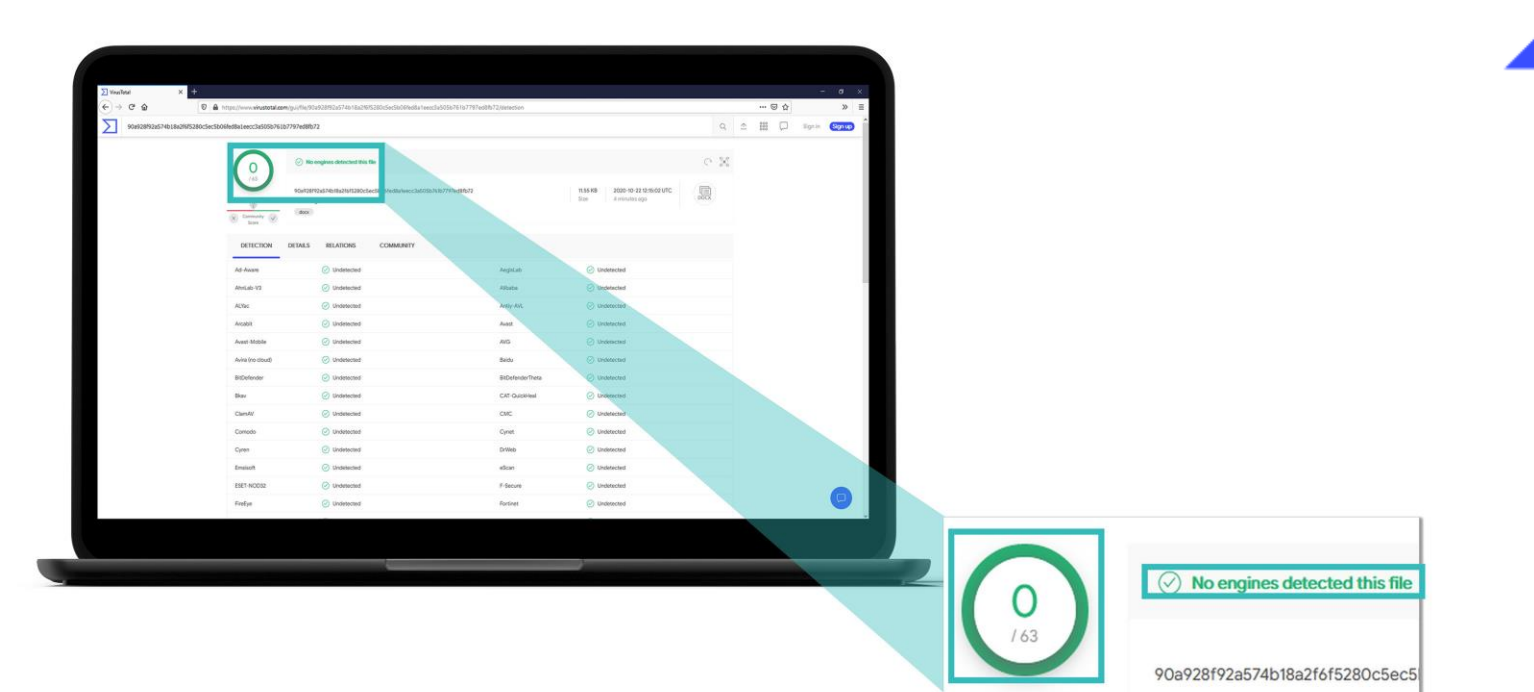

Erhalten Sie ein grünes Ergebnis, wurde die Datei nicht als gefährlich erkannt. Seien Sie trotzdem vorsichtig! Das Ergebnis gibt Ihnen nur eine erste Einschätzung.

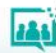

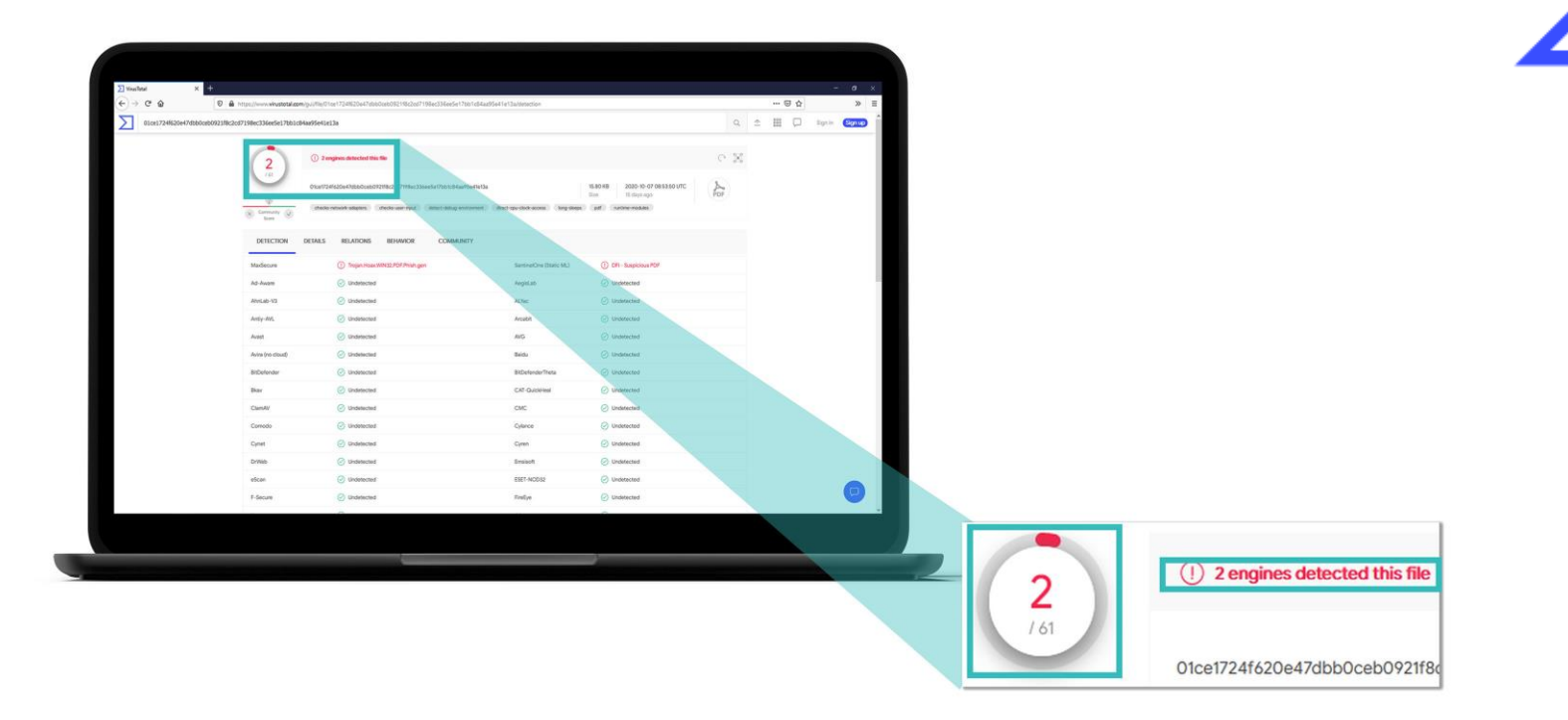

Erhalten Sie ein rotes Ergebnis, wurde die Datei als gefährlich erkannt. Löschen Sie die E-Mail und die Datei.

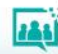

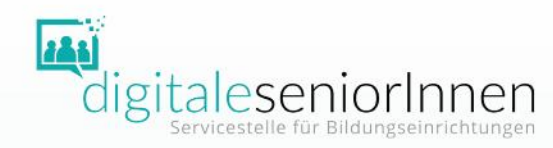

# **DANKE FÜR IHRE AUFMERKSAMKEIT!**

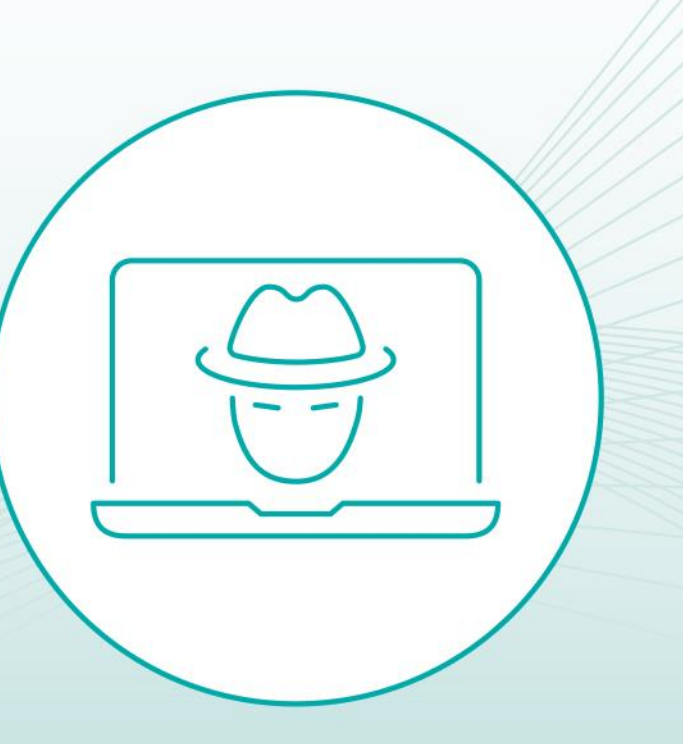